IBM Security Identity Manager Versión 6.0

# *Adaptador de Oracle eBS: Guía de instalación y configuración*

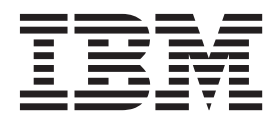

**SC11-8247-01**

IBM Security Identity Manager Versión 6.0

# *Adaptador de Oracle eBS: Guía de instalación y configuración*

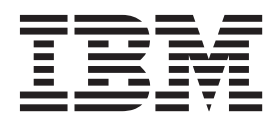

**Nota**

Antes de utilizar esta información y el producto al que da soporte, lea la información que aparece en el apartado [Apéndice F, "Avisos", en la página 49.](#page-62-0)

**Nota de edición**

**Nota: Esta edición se aplica a la versión 6.0 de IBM Security Identity Manager (número de producto 5724-C34) y a todos los releases y modificaciones posteriores hasta que se indique lo contrario en nuevas ediciones.**

## **Contenido**

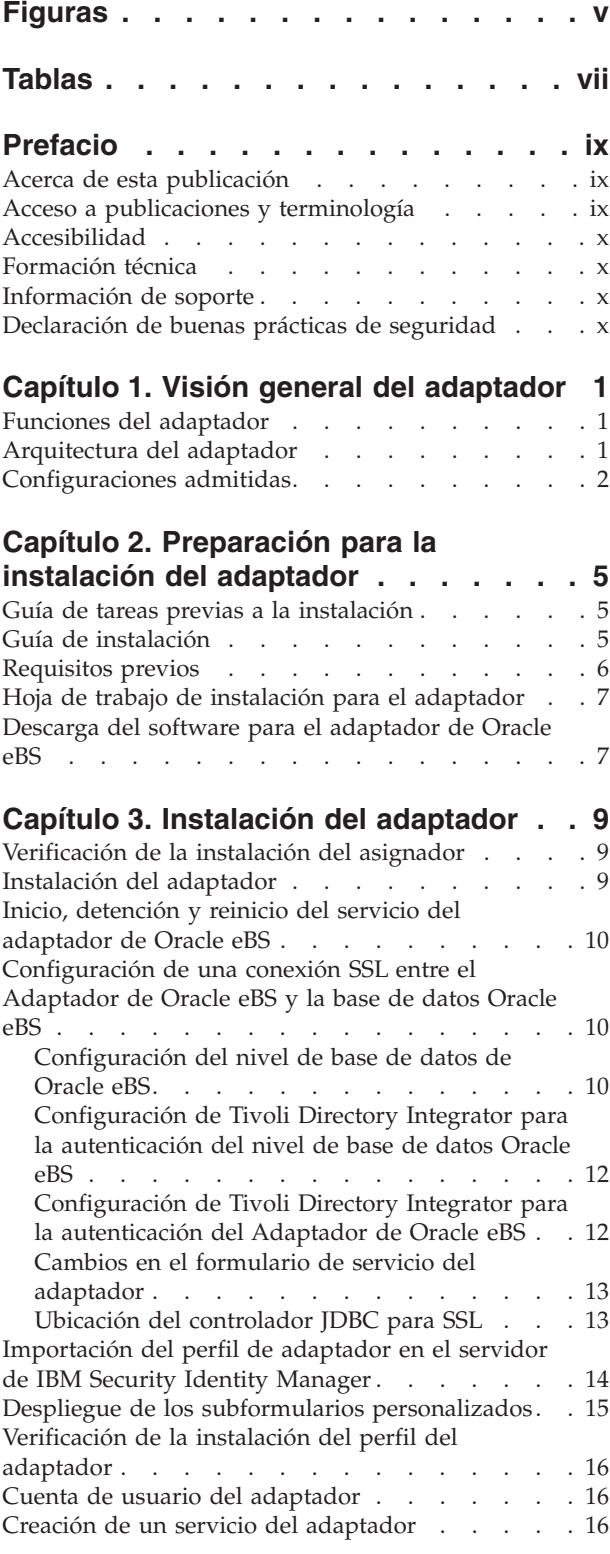

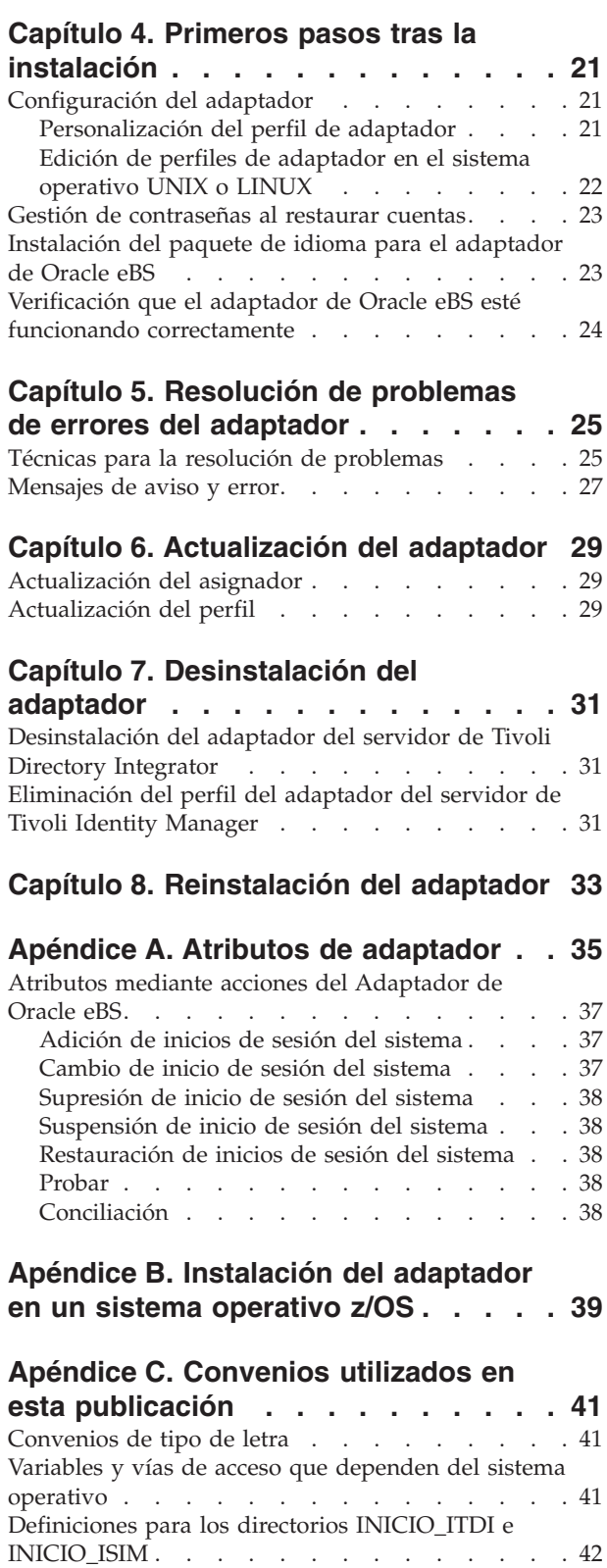

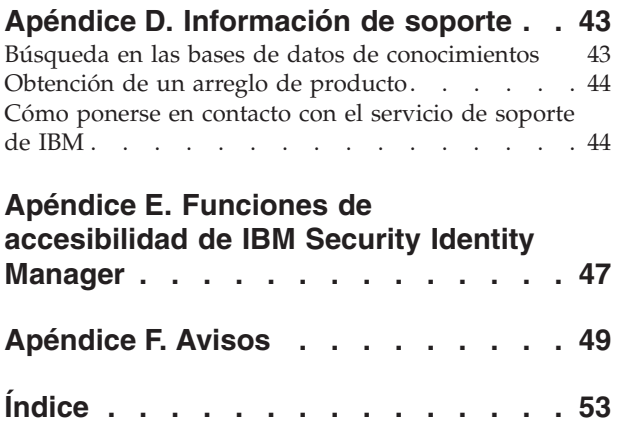

## <span id="page-6-0"></span>**Figuras**

- 1. La arquitectura del Adaptador de Oracle eBS<br>2. Ejemplo de configuración con un solo servidor 2
- Ejemplo de configuración con un solo servidor 2
- [3. Ejemplo de una configuración de varios](#page-16-0) servidores . . . . . . . . . . . . 3

## <span id="page-8-0"></span>**Tablas**

- [1. Guía de pasos previos a la instalación](#page-18-0)  $\cdot \cdot \cdot \cdot$  [5](#page-18-0)<br>2. Guía de instalación  $\cdot \cdot \cdot \cdot \cdot \cdot \cdot \cdot$  5
- Guía de instalación . . . . . . . . . . 5
- [3. Requisitos previos para ejecutar el adaptador 6](#page-19-0)
- [4. Información necesaria para instalar el adaptador 7](#page-20-0)
- [5. Mensajes de aviso y error](#page-40-0)  $\ldots$  . . . . . . . [27](#page-40-0)
- [6. Atributos, descripciones, restricciones y](#page-48-0) permisos [. . . . . . . . . . . . . 35](#page-48-0)
- [7. Atributos de solicitud de adición para Oracle 37](#page-50-0)

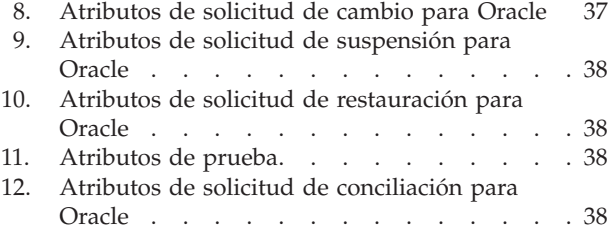

## <span id="page-10-0"></span>**Prefacio**

### **Acerca de esta publicación**

La publicación *Adaptador de Oracle eBS: Guía de instalación y configuración* proporciona la información básica que puede utilizar para instalar y configurar el Adaptador de Oracle E-Business Suite de IBM® Security Identity Manager (Adaptador de Oracle eBS).

IBM Security Identity Manager se conocía anteriormente como Tivoli Identity Manager.

El Adaptador de Oracle eBS habilita la conectividad entre el servidor de IBM Security Identity Manager y un recurso gestionado. El servidor de IBM Security Identity Manager es el servidor del producto IBM Security Identity Manager.

### **Acceso a publicaciones y terminología**

En esta sección se proporciona:

- v Una lista de publicaciones en la "Biblioteca de IBM Security Identity Manager".
- v Enlaces a "Publicaciones en línea".
- v Un enlace a ["Sitio web de terminología de IBM" en la página x.](#page-11-0)

### **Biblioteca de IBM Security Identity Manager**

Para obtener una lista completa de la documentación de IBM Security Identity Manager y Adaptadores de IBM Security Identity Manager, consulte la biblioteca en línea ([\(http://publib.boulder.ibm.com/infocenter/tivihelp/v2r1/](http://publib.boulder.ibm.com/infocenter/tivihelp/v2r1/index.jsp?topic=/com.ibm.isim.doc_6.0/ic-homepage.htm) [index.jsp?topic=/com.ibm.isim.doc\\_6.0/ic-homepage.htm\)](http://publib.boulder.ibm.com/infocenter/tivihelp/v2r1/index.jsp?topic=/com.ibm.isim.doc_6.0/ic-homepage.htm).

### **Publicaciones en línea**

IBM publica publicaciones cuando se presenta el producto y cuando se actualizan las publicaciones en las siguientes ubicaciones:

#### **Biblioteca de IBM Security Identity Manager**

El sitio de documentación del producto [\(http://publib.boulder.ibm.com/](http://publib.boulder.ibm.com/infocenter/tivihelp/v2r1/index.jsp?topic=/com.ibm.isim.doc_6.0/ic-homepage.htm) [infocenter/tivihelp/v2r1/index.jsp?topic=/com.ibm.isim.doc\\_6.0/ic](http://publib.boulder.ibm.com/infocenter/tivihelp/v2r1/index.jsp?topic=/com.ibm.isim.doc_6.0/ic-homepage.htm)[homepage.htm\)](http://publib.boulder.ibm.com/infocenter/tivihelp/v2r1/index.jsp?topic=/com.ibm.isim.doc_6.0/ic-homepage.htm) muestra la página de bienvenida y navegación de la biblioteca.

#### **IBM Security Systems Documentation Central**

[IBM Security Systems Documentation Central](https://www.ibm.com/developerworks/mydeveloperworks/wikis/home?lang=en#/wiki/IBM%20Security%20Systems%20Documentation%20Central/page/Welcome) proporciona una lista alfabética de todas las bibliotecas de producto de IBM Security Systems y enlaces a la documentación en línea de las versiones específicas de cada producto.

#### **Centro de publicaciones de IBM**

El sitio del Centro de publicaciones de IBM [\(http://www-05.ibm.com/e](http://www-05.ibm.com/e-business/linkweb/publications/servlet/pbi.wss)[business/linkweb/publications/servlet/pbi.wss\)](http://www-05.ibm.com/e-business/linkweb/publications/servlet/pbi.wss) ofrece funciones de búsqueda personalizada para ayudarle a encontrar todas las publicaciones de IBM que necesita.

### **Sitio web de terminología de IBM**

El sitio web de terminología de IBM unifica la terminología de las bibliotecas de productos en una sola ubicación. Puede acceder al sitio web de terminología en [http://www.ibm.com/software/globalization/terminology.](http://www.ibm.com/software/globalization/terminology)

### <span id="page-11-0"></span>**Accesibilidad**

Las funciones de accesibilidad ayudan a los usuarios que tengan una discapacidad física como, por ejemplo, movilidad restringida o visión limitada, a utilizar los productos de software correctamente. Con este producto, puede utilizar tecnologías de asistencia para oír lo que aparece en la interfaz y navegar por ella. Asimismo, puede utilizar todas las funciones de la interfaz gráfica de usuario con el teclado en lugar del ratón.

### **Formación técnica**

Para obtener información sobre formación técnica, consulte el siguiente sitio web IBM Education en [http://www.ibm.com/software/tivoli/education.](http://www.ibm.com/software/tivoli/education)

### **Información de soporte**

El soporte de IBM proporciona asistencia con problemas relacionadas con código y con preguntas rutinarias de corta duración sobre instalación o uso. Puede acceder directamente al sitio web de soporte de software de IBM en [http://www.ibm.com/](http://www.ibm.com/software/support/probsub.html) [software/support/probsub.html.](http://www.ibm.com/software/support/probsub.html)

[Apéndice D, "Información de soporte", en la página 43](#page-56-0) proporciona detalles acerca de:

- v Qué información debe recopilar antes de ponerse en contacto con el soporte de IBM.
- v Los distintos métodos para ponerse en contacto con el soporte de IBM.
- Cómo utilizar IBM Support Assistant.
- v Instrucciones y recursos de determinación de problemas para aislar y arreglar el problema usted mismo.

**Nota:** El separador **Comunidad y soporte** del centro de información del producto puede proporciona recursos de soporte adicionales.

### **Declaración de buenas prácticas de seguridad**

La seguridad de los sistemas de las tecnologías de la información implica proteger los sistemas y la información mediante la prevención, detección y respuesta al acceso inadecuado desde dentro y fuera de la empresa. El acceso inadecuado puede resultar en la alteración, destrucción apropiación indebida o empleo erróneo de la información, pero también puede resultar daño o utilización indebida de sus sistemas, incluyendo su utilización para atacar a otros. Ningún producto o sistema de las tecnologías de la información debería considerarse completamente seguro y ningún producto, servicio o medida de seguridad puede ser completamente efectivo al prevenir la utilización o acceso impropio. Los sistemas, productos y servicios de IBM están diseñados para formar parte de un método de seguridad completo, el que necesitará incluir procedimientos operativos adicionales y puede requerir otros sistemas, productos o servicios para contar con el máximo de efectividad. IBM NO GARANTIZA QUE NINGÚN SISTEMA, PRODUCTO O

SERVICIO SEA INMUNE, O HAGAN A SU EMPRESA INMUNE, A LA CONDUCTA MALINTENCIONADA O ILEGAL DE CUALQUIERA DE LAS PARTES.

### <span id="page-14-0"></span>**Capítulo 1. Visión general del adaptador**

El Adaptador de Oracle eBS permite la comunicación entre el servidor de IBM Security Identity Manager y la base de datos de usuarios Oracle eBS, también conocida como directorio FND\_USER.

Un adaptador proporciona una interfaz entre un recurso gestionado y el servidor de IBM Security Identity Manager. Los adaptadores podrían residir en el recurso gestionado. El servidor de IBM Security Identity Manager gestiona el acceso al recurso utilizando su sistema de seguridad. Los adaptadores funcionan como administradores virtuales de confianza en la plataforma de destino. Realizan tareas como crear, suspender y restaurar cuentas de usuario, y otras funciones administrativas que se realizan manualmente. El adaptador se ejecuta como servicio, independientemente de que haya iniciado sesión en el servidor de IBM Security Identity Manager.

## **Funciones del adaptador**

El adaptador automatiza las tareas de gestión de cuentas de usuario.

Las tareas automatizadas de gestión de cuentas de usuario incluyen:

- v Conciliación de cuentas de usuario y datos de soporte
- v Adición de cuentas de usuario
- v Modificación de atributos de cuentas de usuario
- v Modificación de contraseñas de cuentas de usuario
- v Suspensión y restauración de cuentas de usuario

### **Arquitectura del adaptador**

El adaptador contiene AssemblyLines de Tivoli Directory Integrator que dan servicio a una o varias operaciones de cuenta.

Cuando IBM Security Identity Manager envía la primera solicitud, la AssemblyLine necesaria se carga en Tivoli Directory Integrator. La misma Assemblyline se almacena entonces en la memoria caché para dar servicio a las siguientes operaciones del mismo tipo.

Debe instalar los siguientes componentes para que el adaptador funcione correctamente:

- El asignador RMI
- v El conector de Tivoli Directory Integrator
- v El perfil de adaptador de IBM Security Identity Manager

Deberá instalar el Asignador RMI y el perfil del adaptador; no obstante, es posible que el conector de Tivoli Directory Integrator ya esté instalado con el producto Tivoli Directory Integrator base.

[Figura 1 en la página 2](#page-15-0) describe los componentes que trabajan conjuntamente para completar las tareas de gestión de cuentas de usuario en un entorno de Tivoli Directory Integrator.

<span id="page-15-0"></span>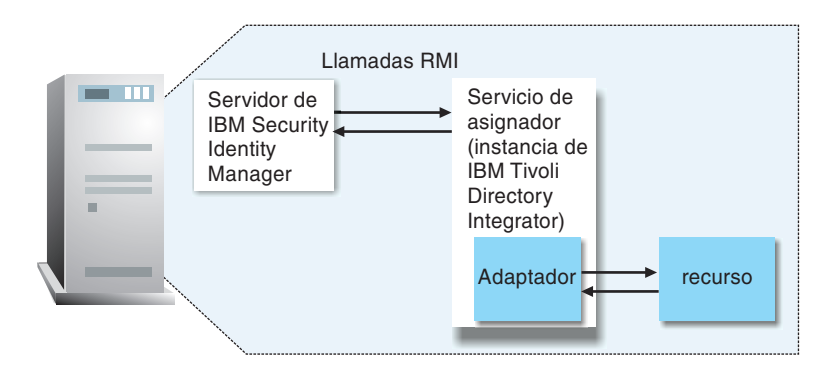

*Figura 1. La arquitectura del Adaptador de Oracle eBS*

Para obtener más información sobre Tivoli Directory Integrator, consulte la *Guía de inicio rápido* en la [documentación del producto de IBM Security Identity Manager.](http://publib.boulder.ibm.com/infocenter/tivihelp/v2r1/index.jsp?topic=/com.ibm.itim.doc/welcome.htm)

### **Configuraciones admitidas**

Hay componentes fundamentales en cada entorno.

Cada entorno tiene:

- Servidor de IBM Security Identity Manager
- v servidor de Tivoli Directory Integrator
- Recurso gestionado
- Adaptador

El adaptador debe residir directamente en el servidor que ejecute el servidor de Tivoli Directory Integrator.

### **Configuración de servidor único**

En una configuración de servidor único, instale el servidor de IBM Security Identity Manager, el servidor de Tivoli Directory Integrator y el Adaptador de Oracle eBS en un servidor para establecer comunicación con Oracle eBS. Oracle eBS se instala en un servidor diferente, tal como se describe en la Figura 2.

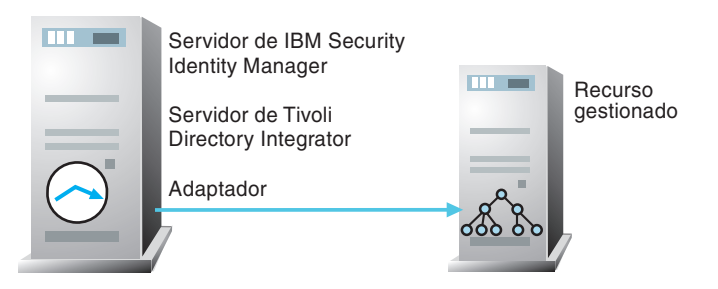

*Figura 2. Ejemplo de configuración con un solo servidor*

### **Configuración de varios servidores**

En una configuración de varios servidores, instale el servidor de IBM Security Identity Manager, el servidor de Tivoli Directory Integrator, el Adaptador de Oracle eBS y Oracle eBS en servidores distintos.

<span id="page-16-0"></span>Instale el servidor de Tivoli Directory Integrator y el Adaptador de Oracle eBS en el mismo servidor, tal como se describe en la Figura 3.

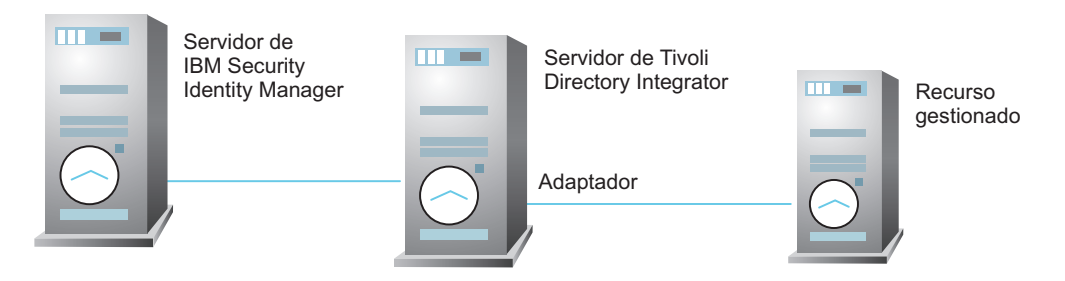

*Figura 3. Ejemplo de una configuración de varios servidores*

## <span id="page-18-0"></span>**Capítulo 2. Preparación para la instalación del adaptador**

Antes de instalar un adaptador, planifique su instalación.

La instalación y configuración del adaptador implica diversos pasos que debe realizar en el orden adecuado. Revise las guías de consulta antes de iniciar el proceso de instalación.

### **Guía de tareas previas a la instalación**

Antes de instalar el adaptador, debe preparar el entorno.

Realice las tareas que aparecen en la Tabla 1.

*Tabla 1. Guía de pasos previos a la instalación*

| <b>Tarea</b>                                                                                       | Para obtener más información                                                                                                    |
|----------------------------------------------------------------------------------------------------|----------------------------------------------------------------------------------------------------|
| Obtener el software de instalación.                                                                | Descargue el software del sitio web de<br>Passport Advantage. Consulte "Descarga del<br>software para el adaptador de Oracle eBS"<br>en la página 7.                                                                                      |
| Verificar que su entorno cumple con los<br>requisitos de software y hardware para el<br>adaptador. | Consulte "Requisitos previos" en la página<br>6.                                                                                                    |
| Obtener e instalar el asignador.                                                                   | Descargue el software del sitio web de<br>Passport Advantage. Consulte "Descarga del<br>software para el adaptador de Oracle eBS"<br>en la página 7. Siga las instrucciones de<br>instalación en el paquete de descarga del<br>asignador. |
| Obtener la información necesaria para la<br>instalación y la configuración.                        | Consulte "Hoja de trabajo de instalación<br>para el adaptador" en la página 7.                                                                                                    |

### **Guía de instalación**

Para instalar el adaptador, realice las tareas de esta guía de instalación.

Las tareas se muestran en la Tabla 2.

*Tabla 2. Guía de instalación*

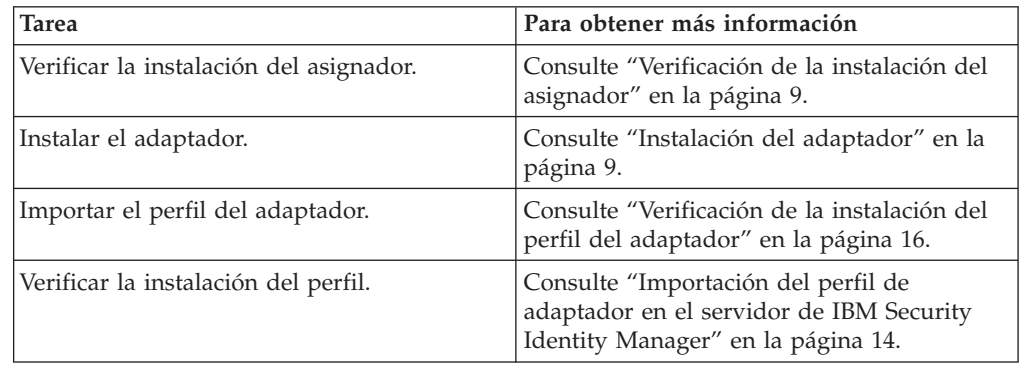

<span id="page-19-0"></span>*Tabla 2. Guía de instalación (continuación)*

| <b>Tarea</b>                                      | Para obtener más información                                         |
|---------------------------------------------------|----------------------------------------------------------------------|
| Crear una cuenta de usuario para el<br>adaptador. | Consulte "Cuenta de usuario del adaptador"<br>en la página 16.       |
| Crear un servicio.                                | Consulte "Creación de un servicio del<br>adaptador" en la página 16. |
| Crear una cuenta de usuario para el<br>adaptador. | Consulte "Cuenta de usuario del adaptador"<br>en la página 16.       |
| Configurar el adaptador.                          | Consulte "Configuración del adaptador" en<br>la página 21.           |

### **Requisitos previos**

Verifique que el entorno cumpla todos los requisitos previos antes de instalar el adaptador.

Tabla 3 identifica los requisitos previos de software y sistema operativo para la instalación del adaptador.

Asegúrese de instalar el adaptador en la misma estación de trabajo que el servidor de IBM Tivoli Directory Integrator.

**Nota:** Consulte las notas del release en el paquete del adaptador para obtener la última lista de los requisitos.

| Requisito previo                                                                                                    | Descripción                                                                                                    |
|----------------------------------------------------------------------------------------------------|----------------------------------------------------------------------------------------------------|
| servidor de Tivoli Directory Integrator                                                                                                    | Versión 7.1 fixpack 5 o posterior                                                                                                    |
|                                                                                                    | Versión 7.1.1                                                                                                    |
| Servidor de IBM Security Identity<br>Manager                                                                                                    | Versión 6.0                                                                                                    |
| Oracle eBS                                                                                                    | Un sistema que ejecuta Oracle eBS release:                                                                                                    |
|                                                                                                    | $\cdot$ 12.0                                                                                                    |
|                                                                                                    | 12.1.1                                                                                                    |
| Controlador JDBC Thin de Oracle<br>Nota: Para obtener más información<br>sobre la instalación del controlador JDBC,<br>consulte el apartado<br>http://www.oracle.com/technology/<br>software/tech/java/sqlj_jdbc/index.html. | Todos los controladores JDBC de la lista pueden<br>comunicarse con todas las versiones soportadas<br>de Oracle salvo Oracle 10g r2:<br>Controlador JDBC 8.1.7<br>٠<br>Controlador JDBC 9.0.1 |
|                                                                                                    | Para Oracle 10g r2:                                                                                                    |
|                                                                                                    | Controlador JDBC 10.2.0.1.0                                                                                                    |
| Conectividad de red                                                                                                    | El adaptador debe estar instalado en un sistema<br>que se pueda comunicar con el servicio de IBM<br>Security Identity Manager a través de la red<br>TCP/IP.                                  |
| Autoridad de administrador del sistema                                                                                                    | Para completar el procedimiento de instalación<br>del adaptador, debe tener autorización de<br>administrador del sistema.                                                                    |

*Tabla 3. Requisitos previos para ejecutar el adaptador*

<span id="page-20-0"></span>*Tabla 3. Requisitos previos para ejecutar el adaptador (continuación)*

| Requisito previo                                                                | Descripción                                                                                                    |
|---------------------------------------------------------------------------------|----------------------------------------------------------------------------------------------------|
| Directorio de la solución para<br>adaptadores de Tivoli Directory<br>Integrator | Un directorio de la solución para adaptadores<br>de Tivoli Directory Integrator es un directorio<br>de trabajo de Tivoli Directory Integrator para<br>adaptadores de IBM Security Identity Manager.<br>Consulte la Guía de instalación y configuración del<br>asignador. |

Para obtener más información sobre los requisitos previos y los sistemas operativos soportados para Tivoli Directory Integrator, consulte la publicación *IBM Tivoli Directory Integrator 7.1: Guía del administrador*.

### **Hoja de trabajo de instalación para el adaptador**

Debe recopilar información antes de instalar un adaptador.

Tabla 4 identifica la información que necesita antes de instalar el adaptador.

*Tabla 4. Información necesaria para instalar el adaptador*

| Información necesaria                                     | Descripción                                                                                                    | Valor                                                                                                    |
|-----------------------------------------------------------|----------------------------------------------------------------------------------------------------|----------------------------------------------------------------------------------------------------|
| Directorio de inicio de<br>Tivoli Directory<br>Integrator | El directorio ITDI_HOME contiene el<br>subdirectorio jars/connectors que<br>contiene los archivos JAR del<br>adaptador. Por ejemplo, el<br>subdirectorio jars/connectors<br>contiene los archivos JAR para el<br>adaptador de UNIX. | Windows:<br>• para la versión 7.1:<br>unidad\Archivos de<br>programa\IBM\TDI\V7.1<br>UNIX:<br>• para la versión 7.1:<br>/opt/IBM/TDI/V7.1                       |
| Directorio de solución<br>de adaptadores                  | Para obtener más información sobre<br>el directorio de solución de<br>adaptadores, consulte la publicación<br>Guía de instalación y configuración del<br>asignador.                                                                 | Windows:<br>• para la versión 7.1:<br>unidad\Archivos de<br>programa\IBM\TDI\V7.1\<br>timsol<br>UNIX:<br>• para la versión 7.1:<br>/opt/IBM/TDI/V7.1/<br>timsol |

### **Descarga del software para el adaptador de Oracle eBS**

Descargue el software de su cuenta en el sitio web de IBM Passport Advantage.

Vaya a [IBM Passport Advantage.](http://www.ibm.com/software/howtobuy/passportadvantage/pao_customers.htm)

Consulte el *documento sobre descargas de IBM Security Identity Manager* para obtener instrucciones.

**Nota:**

También puede obtener información adicional sobre adaptadores desde el soporte de IBM.

### <span id="page-22-0"></span>**Capítulo 3. Instalación del adaptador**

Todos los adaptadores basados en Tivoli Directory Integrator requieren el asignador para funcionar correctamente.

Si el asignador está instalado a partir de una instalación anterior, no vuelva a instalarlo a menos que haya una actualización para el mismo. Consulte "Verificación de la instalación del asignador".

Después de verificar la instalación del asignador, puede que tenga que instalar el conector de Tivoli Directory Integrator. Según su adaptador, es posible que el conector ya se haya instalado como parte del producto Tivoli Directory Integrator y que no sea necesario realizar ninguna otra acción.

### **Verificación de la instalación del asignador**

Si esta instalación es la primera instalación del adaptador basada en Tivoli Directory Integrator, deberá instalar el asignador RMI antes de instalar el adaptador.

Debe instalar el asignador en el mismo servidor de Tivoli Directory Integrator en el que desee instalar el adaptador.

Obtenga el instalador del asignador del sitio web de IBM Passport Advantage, [http://ww.ibm.com/software/howtobuy/passportadvantage/pao\\_customers.htm.](http://www.ibm.com/software/howtobuy/passportadvantage/pao_customers.htm) Para obtener información sobre la instalación del asignador, consulte la *Guía de instalación y configuración del asignador*.

### **Instalación del adaptador**

Esta tarea proporciona todos los pasos necesarios para instalar el software del adaptador.

### **Antes de empezar**

Asegúrese de hacer lo siguiente:

- v Verifique que su sitio cumpla todos los requisitos previos. Consulte ["Requisitos](#page-19-0) [previos" en la página 6.](#page-19-0)
- v Obtenga una copia del software de instalación. Consulte ["Descarga del software](#page-20-0) [para el adaptador de Oracle eBS" en la página 7.](#page-20-0)
- v Obtenga la autoridad de administrador del sistema. Consulte ["Requisitos](#page-19-0) [previos" en la página 6.](#page-19-0)

### **Acerca de esta tarea**

El adaptador utiliza el conector JDBC de IBM Tivoli Directory Integrator. Este conector está disponible con el producto Tivoli Directory Integrator base. Puesto que el conector JDBC de Tivoli Directory Integrator ya está instalado, deberá sólo instalar el asignador RMI. Consulte "Verificación de la instalación del asignador".

Para instalar el asignador RMI, consulte la publicación *IBM Security RMI Dispatcher Installation and Configuration Guide*.

### <span id="page-23-0"></span>**Qué hacer a continuación**

Después de terminar la instalación del adaptador, haga lo siguiente:

- v Importar el perfil de adaptador. Consulte ["Importación del perfil de adaptador](#page-27-0) [en el servidor de IBM Security Identity Manager" en la página 14.](#page-27-0)
- v Cree una cuenta de usuario para el adaptador en IBM Security Identity Manager. Consulte ["Cuenta de usuario del adaptador" en la página 16.](#page-29-0)

### **Inicio, detención y reinicio del servicio del adaptador de Oracle eBS**

Para iniciar, detener o reiniciar el adaptador, debe iniciar detener o reiniciar Dispatcher.

El adaptador no existe como servicio independiente o como proceso. El adaptador se agrega a la instancia de Dispatcher, que ejecuta todos los adaptadores instalados en la misma instancia de Tivoli Directory Integrator.

Consulte el apartado sobre el inicio, la detención y el reinicio del servicio del asignador de la publicación *Guía de instalación y configuración del asignador*.

### **Configuración de una conexión SSL entre el Adaptador de Oracle eBS y la base de datos Oracle eBS**

Debe configurar un almacén de confianza para habilitar la comunicación SSL entre el Adaptador de Oracle eBS y la base de datos Oracle eBS. Opcionalmente, puede configurar un almacén de claves para el asignador.

Si la base de datos Oracle eBS está configurada para requerir autenticación de cliente SSL, debe configurar un almacén de claves.

Para configurar el almacén de confianza para el asignador, debe importar de forma mínima el certificado de la entidad emisora de certificados (CA). Este certificado es el que se utiliza para firmar el certificado para la base de datos Oracle eBS.

#### **Nota:**

- v Todos los archivos de las siguientes tareas están en el directorio solutions. Por ejemplo: *TDI\_HOME*/timsol.
- v La contraseña de almacén *ThePwd12* en los ejemplos de código es una variable. Sustituya su contraseña para *ThePwd12*.

### **Configuración del nivel de base de datos de Oracle eBS**

Utilice las herramientas de Oracle para configurar el almacén de confianza y el almacén de claves en el nivel de base de datos Oracle eBS.

#### **Acerca de esta tarea**

Oracle Wallet Manager y el mandato **orapki** se utilizan en los siguientes pasos. La siguiente tarea configura una entidad emisora de certificados autofirmados, un almacén de confianza y un almacén de claves.

### **Procedimiento**

1. Cree una entidad emisora de certificados autofirmados. Emita los mandatos siguientes:

mkdir authority

orapki wallet create -wallet ./authority -pwd=ThePwd12 orapki wallet add -wallet ./authority -dn "CN=authority, C=US" -keysize 2048 -self\_signed -validity 3650 -pwd=*ThePwd12* orapki wallet export -wallet ./authority -dn "CN=authority, C=US" -cert CA.cer-pwd=*ThePwd12*

El archivo CA.cer es el certificado de confianza que se utiliza en el mandato **keytool** para importar un certificado de la autoridad emisora de certificados en el almacén de confianza para el asignador.

2. Cree almacenes para la autenticación del nivel de la base de datos Oracle eBS Emita los mandatos siguientes:

mkdir server

orapki wallet create -wallet ./server -auto\_login -pwd=*ThePwd12*

orapki wallet add -wallet ./server -trusted\_cert -cert CA.cer -pwd=*ThePwd12*

orapki wallet add -wallet ./server -dn "CN=server, C=US" -keysize 2048 -pwd=*ThePwd12*

orapki wallet export -wallet ./server -dn "CN=server, C=US" -request creq.cer -pwd=*ThePwd12*

orapki cert create -wallet ./authority -request creq.cer -cert signed.cer -validity 3650 -pwd=*ThePwd12*

orapki wallet add -wallet ./server -user\_cert -cert signed.cer -pwd=*ThePwd12*

- 3. Configure la red Oracle. Debe configurar los archivos listener.ora y sqlnet.ora en el nivel de base de datos Oracle eBS para habilitar SSL. Estos archivos se suelen editar con Oracle Net Manager o con un editor de texto. Estos archivos están en el directorio *ORACLE\_HOME*/network/admin/instance del nivel de base de datos. Este ejemplo no requiere la autenticación del adaptador. Si desea que se requiera autenticación para el Adaptador de Oracle eBS, establezca **SSL\_CLIENT\_AUTHENTICATION** en TRUE.
	- a. Edite el archivo listener.ora.
	- b. Localice las siguientes líneas y sustituya los valores adecuados para *UBICACIÓN\_CARTERA\_SERVIDOR* y *NOMBREHOST*.

```
SSL CLIENT AUTHENTICATION = FALSE
WALLET_LOCATION = (SOURCE = (METHOD = FILE)(METHOD_DATA =
(DIRECTORY = UBICACIÓN_CARTERA_SERVIDOR)
))
LISTENER = (DESCRIPTION LIST = (DESCRIPTION =
(ADDRESS = (PROTOCOL = TCPS)(HOST = NOMBREHOST)(PORT = 2484))
))
```
**Nota:** El puerto 2484 se utiliza normalmente para la comunicación SSL (protocolo TCPS).

- c. Edite el archivo sqlnet.ora.
- d. Localice las siguientes líneas y sustitúyalas por los valores adecuados para los valores resaltados.

```
SSL CLIENT AUTHENTICATION = FALSE
WALLET LOCATION = (SOURCE = (METHOD = FILE)(METHOD DATA =
(DIRECTORY = UBICACIÓN_CARTERA_SERVIDOR)
))
```
### <span id="page-25-0"></span>**Configuración de Tivoli Directory Integrator para la autenticación del nivel de base de datos Oracle eBS**

Debe importar un certificado de CA en el almacén de confianza.

### **Procedimiento**

1. Importe un certificado de CA en el almacén de confianza. Emita el mandato siguiente:

```
keytool -import -v -alias OACA -file CA.cer -keystore truststore.jks
-storetype JKS -storepass "ThePwd12"
```
2. En el archivo solutions.properties, establezca las siguientes propiedades:

```
javax.net.ssl.trustStore=truststore.jks
javax.net.ssl.trustStorePassword=ThePwd12
javax.net.ssl.trustStoreType=jks
```
**Nota:** Si la propiedad **javax.net.ssl.trustStore** ya está establecida en un almacén de confianza distinto a truststore.jks, importe mejor el certificado de CA en dicho archivo.

3. Establezca las propiedades del almacén de claves. Si no es necesario un almacén de claves y no se establecen propiedades de almacén de claves en el archivo solution.properties, utilice los valores de propiedades del almacén de confianza para las propiedades del almacén de claves:

```
javax.net.ssl.keyStore=truststore.jks
javax.net.ssl.keyStorePassword=ThePwd12
javax.net.ssl.keyStoreType=jks
```
### **Configuración de Tivoli Directory Integrator para la autenticación del Adaptador de Oracle eBS**

Si la base de datos Oracle eBS está configurada para la autenticación del cliente SSL, deberá configurar un almacén de claves.

#### **Antes de empezar**

Ha creado una entidad emisora de certificados autofirmados en el nivel de base de datos del Adaptador de Oracle eBS.

### **Procedimiento**

1. Cree un almacén de claves JKS. Emita los mandatos siguientes:

keytool -genkey -alias OADB -dname "CN=client,C=US" -storetype JKS -keystore client.jks -keyalg RSA -storepass "*ThePwd12*"

```
keytool -certreq -alias OADB -file creq.cer -keystore client.jks
-storepass "ThePwd12"
```
orapki cert create -wallet ./authority -request creq.cer -cert signed.cer -validity 3650 -pwd=*ThePwd12*

keytool -import -v -alias OACA -file CA.cer -keystore client.jks -storepass "*ThePwd12*"

keytool -import -v -alias OADB -file signed.cer -keystore client.jks -storepass "*ThePwd12*"

2. Establezca las siguientes propiedades en el archivo solutions.properties:

```
javax.net.ssl.keyStore=client.jks
javax.net.ssl.keyStorePassword=ThePwd12
javax.net.ssl.keyStoreType=jks
```
### <span id="page-26-0"></span>**Cambios en el formulario de servicio del adaptador**

Para habilitar la comunicación SSL entre el Adaptador de Oracle eBS y la base de datos Oracle eBS, debe suministrar información para el formulario de servicio del Adaptador de Oracle eBS.

Para acceder al formulario de servicio, utilice el programa de utilidad **Gestionar servicios** en la consola de IBM Security Identity Manager. Proporcione la siguiente información para los campos del formulario de servicio.

#### **¿Utilizar comunicación SSL con Oracle?**

Haga clic en esta recuadro de selección.

#### **Puerto de servicio Oracle EBS**

Cambie el valor al puerto TCPS. Por ejemplo, 2484.

#### **Nombre distinguido de servidor de Oracle EBS**

Opcional. Cuando se ha especificado un valor para este campo, la entrada se verifica con el certificado de servidor de la base de datos Oracle eBS.

#### **Nota:**

- v Inicie los servicios de base de datos y el escucha con el mismo usuario que creó la cartera, de modo que ambos puedan acceder a la cartera.
- v La ubicación de la cartera se suministra tanto en el archivo sqlnet.ora como en el archivo listener.ora. Normalmente, ambos archivos contienen la misma ubicación de la cartera. Sin embargo, el archivo listener.ora puede utilizar su propia cartera.
	- El nombre distinguido del certificado indicado por la cartera en el archivo sqlnet.ora es el nombre que debe verificar el Adaptador de Oracle eBS. Este requisito sólo se aplica si se suministra un nombre distinguido en el formulario de servicio.
	- Incluya un nombre distinguido en el formulario de servicio como medida adicional de seguridad. Al hacerlo, evitará que otro servidor falsee la identidad.
- v Para obtener información sobre cómo configurar SSL con el controlador JDBC Thin de Oracle, vaya al [sitio web de Oracle.](http://www.oracle.com/index.html) Busque el libro blanco técnico de Oracle *SSL with Oracle JDBC Thin Driver* (SSL con controlador JDBC Thin de Oracle).

### **Ubicación del controlador JDBC para SSL**

Debe descargar el controlador JDBC para dar soporte a SSL.

Obtenga el controlador JDBC Thin de:

- v El directorio *ORACLE\_HOME*/jdbc/lib del nivel de base de datos
- La página de descargas del controlador JDBC del sitio web Oracle Technology Network (OTN).

Dependiendo del JRE, seleccione el controlador adecuado. El controlador para JRE 1.5 es ojdbc5.jar. El controlador para JRE 1.6 es ojdbc6.jar.

Copie el controlador correspondiente en el directorio *TDI\_HOME*/jars/3rdparty/ others del servidor de Tivoli Directory Integrator.

Elimine las versiones anteriores del controlador JDBC Thin del directorio *TDI\_HOME*/jars/3rdparty/others. Por ejemplo:

• ojdbc14.jar

- <span id="page-27-0"></span>• classes12.zip
- nls\_charset12.zip
- classes111.zip
- nls\_charset11.zip

**Nota:** El archivo .zip de la lista podría, si no, tener el nombre de los archivos .jar. Por ejemplo, classes12.jar.

### **Importación del perfil de adaptador en el servidor de IBM Security Identity Manager**

Un perfil de adaptador define los tipos de recursos que el servidor de IBM Security Identity Manager puede gestionar. Utilice el perfil para crear un servicio del adaptador en servidor de IBM Security Identity Manager y establecer la comunicación con el adaptador.

### **Antes de empezar**

Antes de comenzar a importar el perfil del adaptador, verifique que se cumplen las condiciones siguientes:

- v El servidor de IBM Security Identity Manager está instalado y en ejecución.
- v Dispone de autorización de usuario root o administrador en IBM Security Identity Manager.

### **Acerca de esta tarea**

Para poder crear un servicio del adaptador, el servidor de IBM Security Identity Manager debe tener un perfil de adaptador para reconocer el adaptador. Los archivos que se empaquetan con el adaptador incluyen el archivo JAR del perfil del adaptador. Puede importar el perfil del adaptador como un perfil de servicio en el servidor con la función de importación de IBM Security Identity Manager.

El archivo JAR incluye todos los archivos necesarios para definir el esquema de adaptador, el formulario de cuenta, el formulario de servicio y las propiedades de perfil. Puede extraer los archivos del archivo JAR para modificar los archivos necesarios y empaquetar el archivo JAR con los archivos actualizados.

Para importar el perfil de adaptador, siga estos pasos:

#### **Nota:**

- v Al importar el perfil de adaptador y si recibe un error relacionado con el esquema, consulte el archivo trace.log para obtener información sobre el error. La ubicación del archivo trace.log se especifica utilizando la propiedad handler.file.fileDir definida en el archivo IBM Security Identity Manager enRoleLogging.properties. El archivo enRoleLogging.properties está instalado en el directorio *ISIM\_HOME*\data.
- Reinicie IBM Security Identity Manager para que el cambio surta efecto.

### **Procedimiento**

- 1. Inicie sesión en el servidor de IBM Security Identity Manager utilizando una cuenta que tenga la autorización para realizar tareas administrativas.
- 2. En el panel Mi trabajo, expanda **Configurar sistema** y haga clic en **Gestionar tipos de servicio**.
- <span id="page-28-0"></span>3. En la página Gestionar tipos de servicio, haga clic en **Importar** para ver la página Importar tipos de servicio.
- 4. Especifique la ubicación del archivo JAR en el campo Archivo de definición de servicio realizando una de las siguientes tareas:
	- v Escriba toda la ubicación donde se almacena el archivo.
	- Utilice **Examinar** para navegar hasta el archivo.
- 5. Haga clic en **Aceptar**.

### **Despliegue de los subformularios personalizados**

El Adaptador de Oracle eBS se suministra con subformularios personalizados para especificar los roles, las responsabilidades y los atributos de protección asociados con un usuario. Los subformularios se incluyen en el archivo OraEBSSubForms.zip.

### **Antes de empezar**

Extraiga el contenido del archivo OraEBSSubForms.zip en la carpeta de subformularios de la aplicación web IBM Security Identity Manager instalada.

#### **Para una instalación de la consola de autoservicio**

*WAS\_PROFILE\_HOME*/installedApps/*nombreNodo*/ITIM.ear/ itim\_self\_service.war

**Para una instalación de la consola de administración**

*WAS\_PROFILE\_HOME*/installedApps/*nombreNodo/*ITIM.ear/ itim\_console.war

### **Acerca de esta tarea**

En un entorno de clúster el subformulario debe desplegarse en cada WebSphere Application server. Si se está utilizando WebSphere versión 6.1, el parámetro de configuración del motor **jdkSourceLevel JSP** deberá establecerse en 15 para cada aplicación web en la que se desplieguen los subformularios.

### **Procedimiento**

- 1. Abra el archivo WEB-INF/ibm-web-ext.xmi desde el directorio de configuración. Por ejemplo, *WAS\_PROFILE\_HOME*/config/cells/cellName/applications/ ITIM.ear/deployments/ITIM/*nombreMóduloWeb*. *nombreMóduloWeb* es el archivo itim self service.war o el archivo itim console.war, o ambos.
- 2. Agregue la siguiente etiqueta dentro del contenido de la etiqueta webappext:webAppExtension: <jspAttributes xmi:id="JSPAttribute\_1" name="jdkSourceLevel" value="15"/>

**Nota:** El entero n de JSPAttribute\_n tiene que ser exclusivo en el archivo.

- 3. Guarde el archivo.
- 4. Emprenda una de estas acciones:
	- v Reinicie la aplicación IBM Security Identity Manager desde la consola de administración de WebSphere.
	- v Reinicie el servicio.

### <span id="page-29-0"></span>**Verificación de la instalación del perfil del adaptador**

Después de instalar el perfil del adaptador, verifique que la instalación ha sido satisfactoria.

Una instalación no satisfactoria:

- v Podría hacer que el adaptador funcionase incorrectamente.
- v Le impide crear un servicio con el perfil del adaptador.

Para verificar que el perfil del adaptador está correctamente instalado, cree un servicio con el perfil del adaptador. Para obtener más información sobre la creación de un servicio, consulte el apartado "Creación de un servicio del adaptador".

Si no puede crear un servicio con el perfil del adaptador o abrir una cuenta en el servicio, el perfil del adaptador no estará correctamente instalado. Debe importar el perfil del adaptador de nuevo.

## **Cuenta de usuario del adaptador**

Debe crear una cuenta de usuario para el adaptador en el recurso gestionado; por lo tanto, proporcione la información de cuenta al crear un servicio.

Para obtener más información sobre la creación de un servicio, consulte el apartado "Creación de un servicio del adaptador".

Las cuentas deben poder conectarse remotamente a Oracle eBS y deben tener privilegios suficientes para administrar a los usuarios de la base de datos Oracle eBS.

La cuenta APPS debe ser propietaria de la base de datos Oracle eBS y el adaptador debe ejecutarse como usuario APPS a menos que se hayan seguido pasos de configuración especiales. Si utiliza APPS, no serán necesarios cambios de configuración en el recurso gestionado.

Si sus estándares de seguridad no le permiten el uso de APPS como cuenta de administrador para el Adaptador de Oracle eBS, debe crear un usuario nuevo y otorgar los permisos necesarios, según lo especificado en el archivo nonAPPS.sql. El archivo nonAPPS.sql se proporciona con el archivo comprimido del Adaptador de Oracle eBS. El adaptador depende de procedimientos almacenados de derivador cuando se utiliza una cuenta que no sea APPS. Cree los procedimientos almacenados de derivador especificados en el archivo nonAPPS.sql.

### **Creación de un servicio del adaptador**

Después de haber importado el perfil de adaptador en IBM Security Identity Manager, debe crear un servicio para que IBM Security Identity Manager se pueda comunicar con el adaptador.

#### **Acerca de esta tarea**

Para crear o cambiar un servicio, debe utilizar el formulario de servicios para proporcionar información correspondiente al servicio. Los formularios de servicio varían según el adaptador.

**Nota:** Si los siguientes campos del formulario de servicio han cambiado para un servicio existente, deberá reiniciarse el servicio del adaptador de IBM Security Identity Manager en el servidor de Tivoli Directory Integrator.

- v **Nombre de servicio**
- v **Contraseña**
- v **Propietario**
- v **Requisito previo del servicio**

#### **Procedimiento**

- 1. Inicie sesión en el servidor de IBM Security Identity Manager utilizando una cuenta que tenga la autorización para realizar tareas administrativas.
- 2. En el panel Mi trabajo, haga clic en **Gestionar servicios** y haga clic en **Crear**.
- 3. En la página Seleccionar el tipo de servicio, seleccione **Perfil de servicio de Adaptador de Oracle EBS**.
- 4. Haga clic en **Siguiente** para ver el formulario de servicio del adaptador.
- 5. Para crear o cambiar un servicio, debe utilizar el formulario de servicios para proporcionar información correspondiente al servicio. Los formularios de servicio varían según el adaptador. Complete los siguientes campos en el formulario de servicio:

#### **En el separador Servicio de Oracle EBS:**

#### **Nombre de servicio**

Especifique un nombre que defina el servicio del adaptador en el servidor de IBM Security Identity Manager.

**Nota:** No utilice barras inclinadas (/) ni invertidas (\) en el nombre de servicio.

#### **Descripción**

Opcional: especifique una descripción que identifique el servicio para su entorno.

#### **Ubicación de Tivoli Directory Integrator**

Opcional: Especifique el URL de la instancia de Tivoli Directory Integrator. La sintaxis válida para el URL es rmi://*dirección-ip*:*puerto*/ITDIDispatcher, donde *dirección-ip* es el host de Tivoli Directory Integrator y *puerto* es el número de puerto del asignador RMI. El URL predeterminado es

rmi://*localhost*:1099/ITDIDispatcher

Para obtener información sobre cómo cambiar el número de puerto, consulte la publicación *IBM Security Dispatcher Installation and Configuration Guide*.

#### **Nombre de servicio Oracle EBS**

Especifique el nombre de servicio de la instancia de la base de datos Oracle eBS a la que debe conectarse el adaptador.

#### **Host de servicio Oracle EBS**

Especifique la estación de trabajo del host en el que se esté ejecutando la instancia de la base de datos Oracle eBS.

#### **Puerto de servicio Oracle EBS**

Especifique el puerto en el que esté escuchando el servicio de la base de datos Oracle eBS.

#### **¿Utilizar comunicación SSL con Oracle?**

Haga clic en el recuadro de selección para forzar una conexión SSL del adaptador a la base de datos Oracle eBS.

#### **Nombre distinguido de servidor de Oracle EBS**

Opcional. Especifique el nombre distinguido contenido en el certificado de la base de datos Oracle eBS. Si la comunicación SSL está habilitada y este campo no está en blanco, la conexión sólo se establecerá si los nombres distinguidos coinciden.

#### **Nombre del administrador**

Especifique el nombre del usuario que tiene acceso a la base de datos Oracle eBS y puede realizar operaciones administrativas.

#### **Contraseña**

Especifique la contraseña del usuario.

#### **Propietario**

Opcional: Especifique un usuario de IBM Security Identity Manager como propietario del servicio.

#### **Requisito previo del servicio**

Opcional: especifique el servicio de IBM Security Identity Manager que sea requisito previo para este servicio.

#### **En el separador Atributos del asignador:**

#### **Inhabilitar colocación en caché AL**

Seleccione el recuadro de selección para inhabilitar el almacenamiento en la memoria cache de líneas de ensamblaje en el asignador para el servicio. Las líneas de ensamblaje para las operaciones de adición, modificación, supresión y prueba no se almacenan en la memoria caché.

#### **Vía de acceso al sistema de archivos AL**

Especifique la vía de acceso del archivo desde la cual el asignador carga las líneas de ensamblaje. Si no especifica una vía de acceso de archivo, el asignador cargará las líneas de ensamblaje recibidas desde IBM Security Identity Manager. Por ejemplo, puede especificar la siguiente vía de acceso a archivo para cargar las líneas de ensamblaje desde el directorio profiles del sistema operativo Windows: c:\Files\IBM\TDI\ V7.1\profiles o puede especificar la siguiente vía de acceso a archivo para cargar las líneas de ensamblaje desde el directorio profiles de los sistemas operativos UNIX y Linux: system:/opt/IBM/TDI/V7.1/profiles

#### **Recuento máximo de conexiones**

Especifique el número máximo de líneas de ensamblaje que el asignador puede ejecutar simultáneamente para el servicio. Por ejemplo, indique 10 si desea que el asignador ejecute un máximo de 10 líneas de ensamblaje simultáneamente para el servicio. Si especifica 0 en el campo **Recuento máximo de conexiones**, el asignador no limitará el número de líneas de ensamblaje que se ejecutan simultáneamente para el servicio.

#### **En el separador Estado e información**

Esta página contiene información de sólo lectura sobre el adaptador y el recurso gestionado. Estos campos son ejemplos. Los campos reales varían dependiendo del tipo de adaptador y de cómo se configure el

formulario de servicio. El adaptador debe estar ejecutándose para obtener información. Haga clic en **Probar conexión** para llenar los campos.

#### **Última actualización de estado: Fecha**

Especifica la fecha de actualización más reciente del separador Estado e información.

### **Última actualización de estado: Hora**

Especifica la hora de la actualización más reciente del separador Estado e información.

#### **Estado del recurso gestionado**

Especifica el estado del recurso gestionado al que está conectado el adaptador.

#### **Versión del adaptador**

Especifica la versión del adaptador que el servicio de IBM Security Identity Manager utiliza para suministrar las solicitudes del recurso gestionado.

#### **Versión de perfil**

Especifica la versión del perfil que está instalada en el servidor de IBM Security Identity Manager.

#### **Versión de TDI**

Especifica la versión de Tivoli Directory Integrator en la que se despliega el adaptador.

#### **Versión del asignador**

Especifica la versión del asignador.

#### **Plataforma de instalación**

Especifica la información de resumen sobre el sistema operativo donde está instalado el adaptador.

#### **Cuenta del adaptador**

Especifica la cuenta que ejecuta el archivo binario del adaptador.

#### **Inicio del adaptador: Fecha**

Especifica la fecha de inicio del adaptador.

#### **Inicio del adaptador: Hora**

Especifica la hora de inicio del adaptador.

#### **Uso de memoria de adaptador**

Especifica el uso de memoria para ejecutar el adaptador.

Si la conexión falla, siga las instrucciones en el mensaje de error. También

- v Verifique el registro del adaptador para asegurarse de que se haya enviado correctamente la solicitud de prueba de IBM Security Identity Manager al adaptador.
- v Verifique la información de la configuración del adaptador.
- v Verifique los parámetros del servicio de IBM Security Identity Manager para el perfil de adaptador. Por ejemplo, verifique el nombre de estación de trabajo o la dirección IP del recurso gestionado y del puerto.

## <span id="page-34-0"></span>**Capítulo 4. Primeros pasos tras la instalación**

Después de instalar el adaptador, debe realizar algunas otras tareas. Las tareas incluyen la configuración del adaptador, la configuración de SSL, la instalación del paquete de idioma y la verificación de que el adaptador funciona correctamente.

### **Configuración del adaptador**

Este capítulo describe las opciones de configuración para el Adaptador de Oracle eBS.

- v "Personalización del perfil de adaptador"
- v ["Edición de perfiles de adaptador en el sistema operativo UNIX o LINUX" en la](#page-35-0) [página 22](#page-35-0)

Consulte la publicación *IBM Security Dispatcher Installation and Configuration Guide* para obtener opciones de configuración adicionales como, por ejemplo:

- Propiedades JVM
- Filtrado del asignador
- Propiedades del asignador
- Número de puerto del asignador
- Configuraciones de registro cronológico
- v Comunicación SSL (Capa de sockets seguros)

### **Personalización del perfil de adaptador**

Para personalizar el perfil de adaptador, debe modificar el archivo JAR del Adaptador de Oracle eBS.

### **Acerca de esta tarea**

Puede personalizar el perfil de adaptador para cambiar el formulario de cuenta o el formulario de servicio. También puede cambiar las etiquetas de los formularios con el diseñador de formularios o CustomLabels.properties. Cada adaptador tiene un archivo CustomLabels.properties para ese adaptador.

El archivo JAR se incluye en el archivo comprimido del Adaptador de Oracle eBS descargado del sitio web de IBM. El archivo JAR y los archivos contenidos en el archivo JAR varían en función del sistema operativo.

**Nota:** No puede modificar el esquema para este adaptador. No se pueden añadir atributos al esquema ni suprimirlos de éste.

El archivo JAR del adaptador incluye los siguientes archivos:

- Service.def
- Schema.dsml
- CustomLabels.properties
- erOracleEBSAccount.xml
- v erOracleEBSRMIService.xml
- OracleEBSManagerUserAL.xml
- OracleEBSSearchUserAL.xml

<span id="page-35-0"></span>Para editar el archivo JAR, lleve a cabo estos pasos:

### **Procedimiento**

- 1. Inicie sesión en la estación de trabajo en la que está instalado el Adaptador de Oracle eBS.
- 2. En el menú **Inicio**, haga clic en **Programas** > **Accesorios** > **Indicador de mandatos**.
- 3. Copie el archivo JAR en un directorio temporal.
- 4. Extraiga el contenido del archivo JAR en un directorio temporal ejecutando el mandato siguiente.

El siguiente ejemplo se aplica al perfil del Adaptador de Oracle eBS. Escriba el nombre del archivo JAR el sistema operativo.

```
cd c:\temp
#jar -xvf OraEBSProfile.jar
```
El mandato **jar** extrae los archivos en el directorio .

- 5. Edite el archivo que desee cambiar.
- 6. Después de editar el archivo, debe importar el archivo al servidor de IBM Security Identity Manager para que los cambios entren en vigor. Para importar el archivo, lleve a cabo estos pasos:
	- a. Cree un archivo JAR con los archivos del directorio \temp ejecutando los siguientes mandatos:

cd c:\temp

- #jar -cvf OraEBSProfile.jar OraEBSProfile
- b. Importe el archivo JAR en el servidor de aplicaciones de IBM Security Identity Manager. Para obtener más información sobre cómo importar el archivo JAR, consulte el apartado ["Importación del perfil de adaptador en](#page-27-0) [el servidor de IBM Security Identity Manager" en la página 14.](#page-27-0)
- c. Detenga e inicie el servidor de IBM Security Identity Manager.
- d. Detenga e inicie el servicio del Adaptador de Oracle eBS. Consulte el apartado ["Inicio, detención y reinicio del servicio del adaptador de Oracle](#page-23-0) [eBS" en la página 10](#page-23-0) para obtener más información sobre cómo detener e iniciar el servicio del Adaptador de Oracle eBS.

### **Edición de perfiles de adaptador en el sistema operativo UNIX o LINUX**

El archivo .jar de perfil de adaptador puede contener archivos ASCII que se crean utilizando el formato ASCII de MS-DOS.

### **Acerca de esta tarea**

Si edita un archivo ASCII de MS-DOS en el sistema operativo UNIX, es posible que vea el carácter ^M al final de cada línea. Estos caracteres indican nuevas líneas de texto en MS-DOS. Los caracteres pueden interferir con la ejecución del archivo en los sistemas UNIX o Linux. Puede utilizar herramientas, como **dos2unix**, para eliminar los caracteres ^M. También puede utilizar editores de texto, como el editor **vi**, para eliminar los caracteres manualmente.

#### **Ejemplo**

Puede utilizar el editor **vi** para eliminar los caracteres ^M. En la modalidad de mandatos de **vi**, ejecute el mandato siguiente y pulse Intro:

:%s/^M//g

Cuando utilice este mandato, especifique ^M o Ctrl-M pulsando **^v^M** o **Ctrl V Ctrl M** secuencialmente. **^v** indica al editor **vi** que utilice la siguiente pulsación de teclas en lugar de emitirla como mandato.

### <span id="page-36-0"></span>**Gestión de contraseñas al restaurar cuentas**

La forma de interactuar de cada recurso con su recurso gestionado correspondiente depende del recurso gestionado, o bien de los procesos empresariales, que implemente.

Determinados recursos rechazan una contraseña cuando se realiza una solicitud de restaurar una cuenta. En este caso, se puede configurar IBM Security Identity Manager para que renuncie se avance al requisito de contraseña nueva. Puede establecer el Adaptador de Oracle eBS para que solicite una contraseña nueva cuando se restaure la cuenta, si su empresa dispone de un proceso empresarial que dicta que el proceso de restauración de la cuenta debe ir acompañado del restablecimiento de la contraseña.

En el archivo service.def, puede definir si se necesita una contraseña como nueva opción de protocolo. Cuando importe el perfil del adaptador, si no se especifica ninguna opción, el importador del perfil del adaptador determinará el comportamiento de contraseña de restauración correcto a partir del archivo schema.dsml. Los componentes de perfil de adaptador también permiten a los servicios remotos averiguar si se descarta una contraseña introducida por el usuario en una situación en la que se estén restaurando diversas cuentas en recursos dispares. En esta situación, es posible que sólo algunas de las cuentas que se estén restaurando requieran una contraseña. Los servicios remotos descartarán la contraseña de la acción de restauración para los recursos gestionados que no las necesiten.

Edite el archivo service.def para añadir las nuevas opciones de protocolo, por ejemplo:

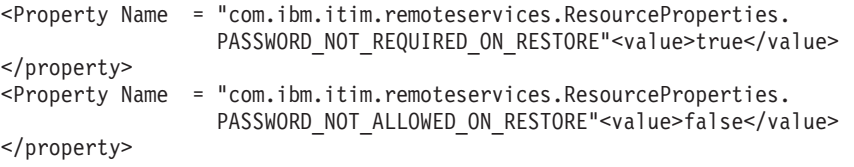

Mediante la adición de las dos opciones en el ejemplo anterior, se asegurará de que no se le solicite una contraseña cuando se restaure una cuenta.

### **Instalación del paquete de idioma para el adaptador de Oracle eBS**

Los adaptadores utilizan el mismo paquete de idioma que IBM Security Identity Manager.

Consulte la biblioteca de IBM Security Identity Manager y busque información acerca de la instalación de los paquetes de idioma.

## <span id="page-37-0"></span>**Verificación que el adaptador de Oracle eBS esté funcionando correctamente**

Tras instalar y configurar el adaptador, siga los pasos para verificar que la instalación y la configuración se hayan realizado correctamente.

### **Procedimiento**

- 1. Pruebe la conexión con el servicio que ha creado en IBM Security Identity Manager.
- 2. Ejecute una conciliación completa desde IBM Security Identity Manager.
- 3. Ejecute todas las operaciones soportadas, como agregar, modificar y suprimir, en una cuenta de usuario.
- 4. Verifique el archivo ibmdi.log tras cada operación para garantizar que no se notifique ningún error.
- 5. Verifique el archivo de registro de IBM Security Identity Manager trace.log para asegurarse de que no se notifique ningún error cuando se ejecute una operación de adaptador.

## <span id="page-38-0"></span>**Capítulo 5. Resolución de problemas de errores del adaptador**

La resolución de problemas puede ayudarle a determinar por qué un producto no funciona correctamente.

Estos temas ofrecen información y técnicas para identificar y resolver problemas con el adaptador. También ofrecen información sobre resolución de problemas de errores que puedan producirse durante la instalación del adaptador.

### **Técnicas para la resolución de problemas**

La *solución de problemas* es un enfoque sistemático para resolver un problema. El objetivo de la resolución de problemas es determinar por qué algo no funciona del modo esperado y cómo resolverlo. Algunas técnicas comunes pueden ayudar en la tarea de resolución de problemas.

El primer paso del proceso de resolución de problemas es describir por completo el problema. Las descripciones de problema ayudan al usuario y al representante de soporte técnico de IBM a saber dónde empezar a buscar la causa del problema. Este paso requiere que se formule preguntas básicas como:

- ¿Cuáles son los síntomas del problema?
- ¿Dónde se produce el problema?
- ¿Cuándo se produce el problema?
- ¿Bajo qué condiciones se produce el problema?
- ¿Se puede reproducir el problema?

Las respuestas a estas preguntas normalmente conducen a una buena descripción del problema, que a su vez puede conducirle a una resolución del problema.

### **¿Cuáles son los síntomas del problema?**

Cuando se empieza a describir un problema, la pregunta más obvia es: "¿Cuál es el problema?" Esta pregunta puede resultar demasiado directa, sin embargo, puede subdividirse en varias preguntas más focalizadas que crean una imagen más descriptiva del problema. Estas preguntas pueden ser:

- v ¿Quién o qué está informando acerca del problema?
- ¿Cuáles son los códigos y los mensajes de error?
- v ¿Cómo falla el sistema? Por ejemplo, se produce un bucle, el sistema se cuelga, se produce una colisión, una disminución del rendimiento o un resultado incorrecto?

### **¿Dónde se produce el problema?**

Determinar dónde se origina el problema no siempre es fácil, pero es uno de los pasos más importantes para la resolución de un problema. Muchas capas de tecnología pueden existir entre los componentes de informe y los componentes anómalos. Las redes, discos y controladores son únicamente algunos de los componentes que se han de tener en cuenta cuando se investigan problemas.

Las preguntas siguientes le ayudan a centrarse en el lugar en el que se ha producido el problema y a aislar la capa del problema:

- $\cdot$  ¿Es el problema específico de una plataforma o sistema operativo o es común entre las diferentes plataformas o sistemas operativos?
- ¿Están soportados el entorno y la configuración actuales?
- ¿Todos los usuarios tienen el problema?
- v (Para instalaciones en varios sitios). ¿todos los sitios tienen el problema?

Aunque una capa notifique un problema, eso no significa que el problema se origine necesariamente en esa capa. Parte de la identificación del origen de un problema es comprender el entorno en el que existe. Tómese un tiempo para describir por completo el entorno del problema, incluidos el sistema operativo y la versión y toda la información de software, hardware y versiones. Confirme que el entorno que utiliza corresponde a una configuración soportada; muchos problemas se deben a niveles incompatibles de software que no están concebidos para funcionar juntos o no se han probado juntos.

### **¿Cuándo se produce el problema?**

Desarrolle una línea temporal detallada de sucesos que den como resultado un error, especialmente para los casos que sólo ocurran una vez. Puede desarrollar fácilmente cronología retrocediendo: empiece en el momento de informar del error (de la manera más precisa posible, incluso hasta el milisegundo) y siga hacia atrás mediante los registros e información disponibles. Por lo general, la investigación se detiene en el primer suceso sospechoso que se encuentra en un registro de diagnóstico.

Para desarrollar un horario de sucesos detallado, se ha de formular estas preguntas:

- v ¿El problema sucede únicamente a una hora concreta del día o de la noche?
- ¿Con qué frecuencia sucede el problema?
- ¿Qué secuencia de sucesos conduce al momento en que se ha informado acerca del problema?
- v ¿Sucede el problema después de un cambio de entorno como, por ejemplo, la actualización o instalación de software o hardware?

Responder a estos tipos de preguntas puede proporcionarle un marco de referencia en el que investigar el problema.

#### **¿Bajo qué condiciones se produce el problema?**

Saber qué sistemas y aplicaciones se están ejecutando en el momento en que se produce un problema es una parte importante de la resolución de problemas. Estas preguntas acerca de su entorno pueden ayudarle a identificar la causa raíz del problema:

- $\cdot$  ¿El problema siempre se produce al realizar la misma tarea?
- v ¿Tiene que darse una secuencia de sucesos determinada para que se produzca el problema?
- ¿Fallan al mismo tiempo otras aplicaciones?

Responde a estos tipos de preguntas pueden ayudarle a describir el entorno en el que se produce el problema y a correlacionar las dependencias. Recuerde que simplemente porque se producen los problemas a la misma hora, no significa que los problemas estén relacionados.

### <span id="page-40-0"></span>**¿Se puede reproducir el problema?**

Desde el punto de vista de la resolución de problemas, el problema ideal es aquel que se puede reproducir. Habitualmente, cuando un problema se puede reproducir, éste tiene un mayor conjunto de herramientas o procedimientos a su disposición para ayudarle en la investigación. Por lo tanto, los problemas que puede reproducir suelen ser más fáciles de depurar y resolver.

No obstante, los problemas que puede reproducir pueden tener una desventaja: si el problema tiene un impacto empresarial importante, no desea que se repita. Si es posible, vuelva a crear el problema en un entorno de prueba o desarrollo, que generalmente ofrece más flexibilidad y control durante la investigación.

- v ¿Se puede volver a crear el problema en un sistema de prueba?
- ¿Este mismo tipo de problema lo están encontrando varios usuarios o aplicaciones?
- v ¿Se puede recrear el problema ejecutando un solo mandato, un conjunto de mandatos o una aplicación concreta?

Para obtener información sobre la obtención de soporte, consulte el apartado [Apéndice D, "Información de soporte", en la página 43.](#page-56-0)

### **Mensajes de aviso y error**

Un aviso o mensaje de error podría aparecer en la interfaz de usuario para proporcionar información sobre el adaptador o cuándo se produce un error.

Tabla 5 contiene avisos o errores que podrían aparecer en la interfaz del usuario si el adaptador está instalado en su estación de trabajo.

| ID del mensaje | Mensaje de aviso o error                                                                                                    | Acción correctiva                                                                                                    |
|----------------|----------------------------------------------------------------------------------------------------|----------------------------------------------------------------------------------------------------|
| CTGIMT001E     | Se ha producido el siguiente error. Error:<br>el nombre de servicio de Oracle eBS es<br>incorrecto o el servicio no está activo. | Asegúrese de que el nombre del servicio de base de<br>datos Oracle proporcionado en el formulario del<br>servicio de IBM Security Identity Manager se esté<br>ejecutando.                                             |
| CTGIMT001E     | Se ha producido el siguiente error. Error:<br>el host o el puerto de Oracle eBS es<br>incorrecto.                                | Verifique que el nombre de estación de trabajo del<br>host o el puerto del servicio de la base de datos<br>Oracle eBS se hayan especificado correctamente.                                                            |
| CTGIMT002E     | Falta la credencial de inicio de sesión, o<br>no es correcta.                                                                    | Verifique que haya proporcionado la credencial de<br>inicio de sesión correcta en el formulario del<br>servicio.                                                                                                    |
| CTGIMT001E     | Se ha producido el siguiente error. Error:<br>No se ha encontrado ningún controlador<br>JDBC adecuado.                           | Asegúrese de que la versión correcta del controlador<br>JDBC Thin se haya copiado en la estación de trabajo<br>donde esté instalado el adaptador y de que la vía<br>de acceso esté incluida en la variable CLASSPATH. |
| CTGIMT600E     | Se ha producido un error al establecer<br>comunicación con el servidor de Tivoli<br>Directory Integrator.                        | IBM Security Identity Manager no puede establecer<br>una conexión con Tivoli Directory Integrator. Para<br>solucionar este problema, asegúrese de que:                                                                |
|                |                                                                                                    | El Tivoli Directory Integrator se está ejecutando.<br>٠                                                                                                    |
|                |                                                                                                    | El URL especificado en el formulario de servicio<br>para Tivoli Directory Integrator sea correcto.                                                                                                    |

*Tabla 5. Mensajes de aviso y error*

## <span id="page-42-0"></span>**Capítulo 6. Actualización del adaptador**

El adaptador se actualiza instalando la nueva versión del adaptador.

La actualización del adaptador podría también implicar tareas como, por ejemplo, la actualización del conector, el asignador y el perfil de adaptador existente. Para verificar la versión necesaria de estos componentes del adaptador, consulte las notas del release del adaptador. Para ver los pasos de instalación, consulte [Capítulo 3, "Instalación del adaptador", en la página 9.](#page-22-0)

### **Actualización del asignador**

Antes de actualizar el asignador, verifique la versión del mismo.

Antes de actualizar el asignador, verifique la versión del mismo.

- v Si la versión del asignador mencionada en las notas del release es posterior a la versión existente de la estación de trabajo, instale el asignador.
- v Si la versión del asignador mencionada en las notas del release es la misma o anterior a la versión existente, no instale el asignador.

**Nota:** Detenga el servicio del asignador antes de actualizarlo e inícielo de nuevo una vez finalizada la actualización.

### **Actualización del perfil**

Lea las Notas del release del adaptador para obtener instrucciones específicas antes de importar un perfil del adaptador nuevo a IBM Security Identity Manager.

Consulte ["Importación del perfil de adaptador en el servidor de IBM Security](#page-27-0) [Identity Manager" en la página 14.](#page-27-0)

**Nota:** Reinicie el servicio del asignador después de importar el perfil. Al reiniciar el asignador se borra la memoria caché de líneas de ensamblaje y se garantiza que el asignador ejecute las líneas de ensamblaje desde el perfil del adaptador actualizado.

## <span id="page-44-0"></span>**Capítulo 7. Desinstalación del adaptador**

Para desinstalar completamente el Adaptador de Oracle eBS, debe llevar a cabo dos procedimientos:

- 1. Desinstale el adaptador del servidor de Tivoli Directory Integrator.
- 2. Eliminar el perfil del adaptador del servidor de IBM Security Identity Manager.

### **Desinstalación del adaptador del servidor de Tivoli Directory Integrator**

Puede que tenga que eliminar el Adaptador de Oracle eBS.

### **Acerca de esta tarea**

La instalación del Adaptador de Oracle eBS instala el asignador RMI sólo en el servidor de Tivoli Directory Integrator. Por tanto, sólo deberá desinstalarlo del asignador RMI. No hay desinstalación para el Adaptador de Oracle eBS.

El archivo JAR necesario para desinstalar el asignador RMI se ha creado en el directorio *ITDI\_HOME*\DispatcherUninstall al instalarse el asignador RMI.

**Nota:** El asignador RMI es necesario para todos los adaptadores basados en Tivoli Directory Integrator. Si desinstala el asignador RMI, no funcionará ninguno de los demás adaptadores instalados.

Realice estos pasos:

### **Procedimiento**

- 1. Detenga el servicio del adaptador.
- 2. Ejecute el archivo DispatcherUninstall.jar. Para ejecutar el archivo JAR, efectúe una doble pulsación en el archivo ejecutable o entre el mandato siguiente en el indicador de mandatos:

*TDI\_HOME*/jvm/jre/bin/java –jar DispatcherUninstall.jar

### **Eliminación del perfil del adaptador del servidor de Tivoli Identity Manager**

Antes de eliminar el perfil del adaptador, asegúrese de que no existan objetos en el servidor de IBM Security Identity Manager que hagan referencia al perfil del adaptador.

Algunos ejemplos de objetos en el servidor de IBM Security Identity Manager que puedan hacer referencia al perfil de adaptador son:

- v Instancias del servicio de adaptador
- v Políticas que hacen referencia a una instancia del adaptador o al perfil
- Cuentas

**Nota:** El componente Asignador RMI debe estar instalado en su sistema para que los adaptadores funcionen correctamente en un entorno de Tivoli Directory Integrator. Al suprimir el perfil de adaptador para el Adaptador de Oracle eBS, no desinstale el asignador RMI.

Para obtener información específica sobre cómo eliminar el perfil del adaptador, consulte la ayuda en línea o la documentación del producto de IBM Security Identity Manager.

## <span id="page-46-0"></span>**Capítulo 8. Reinstalación del adaptador**

No hay consideraciones especiales para reinstalar el adaptador. No es necesario eliminar el adaptador antes de reinstalarlo.

Para obtener más información, consulte el apartado [Capítulo 6, "Actualización del](#page-42-0) [adaptador", en la página 29.](#page-42-0)

## <span id="page-48-0"></span>**Apéndice A. Atributos de adaptador**

El servidor de IBM Security Identity Manager se comunica con el Adaptador de Oracle eBS mediante los atributos incluidos en los paquetes de transmisión que se envían a través de una red.

La combinación de atributos, incluidos los paquetes, depende del tipo de acción que solicite el servidor de IBM Security Identity Manager al Adaptador de Oracle eBS.

En la Tabla 6 figura una lista de los atributos que utiliza el Adaptador de Oracle eBS. La tabla proporciona una descripción breve, restricciones y permisos. Los permisos son los siguientes:

**Leer** El adaptador concilia el atributo pero no lo modifica.

#### **Escribir**

El adaptador modifica el atributo pero no lo concilia.

#### **Leer y Escribir**

El adaptador concilia el atributo y puede modificarlo.

*Tabla 6. Atributos, descripciones, restricciones y permisos*

| Atributo                | Descripción                                                                                                    | <b>Restricciones</b>                                                 | <b>Permisos</b>    |
|-------------------------|----------------------------------------------------------------------------------------------------|----------------------------------------------------------------------|--------------------|
| erAccountStatus         | Especifica el estado de la cuenta, que puede<br>ser habilitada o inhabilitada.                                                  |                                                                      | Leer y<br>Escribir |
| erLastAccessDate        | Fecha y hora del último inicio de sesión del<br>usuario en Oracle eBS.                                                          |                                                                      | Leer               |
| erOraEBSCust            | Cliente.                                                                                                    |                                                                      | Leer y<br>Escribir |
| erOraEBSDescription     | Descripción breve del nombre de usuario.                                                                                        | La descripción está<br>limitada a un<br>máximo de 240<br>caracteres. | Leer y<br>Escribir |
| erOraEBSLeftPwdAccess   | Especifica el número de accesos de inicio de<br>sesión restantes (a partir del día en curso)<br>hasta que la contraseña caduca. | El valor máximo es<br>99999999999999.                                | Leer y<br>Escribir |
| erOraEBSPerson          | Persona.                                                                                                    |                                                                      | Leer y<br>Escribir |
| erOraEBSPwdAccesses     | Especifica el número de accesos de inicio de<br>sesión permitidos antes de que la contraseña<br>caduque.                        | El valor máximo es<br>99999999999999.                                | Leer y<br>Escribir |
| erOraEBSPwdLifeSpanDays | Especifica el número de días después de los<br>cuales la contraseña caduca.                                                     | El valor máximo es<br>99999999999999.                                | Leer y<br>Escribir |

*Tabla 6. Atributos, descripciones, restricciones y permisos (continuación)*

| Atributo              | Descripción                                                                                                    | <b>Restricciones</b>                                                                        | Permisos           |
|-----------------------|----------------------------------------------------------------------------------------------------|---------------------------------------------------------------------------------------------|--------------------|
| erOraEBSResp          | Especifica una responsabilidad otorgada<br>directamente con un formato<br>Application_Name□ □Responsibility_Name <br>Start_Date   End_Date                                                                                                    |                                                                                             | Leer y<br>Escribir |
|                       | □ indica un carácter de espacio. Las fechas se<br>indican mediante el formato "dd/mm/aaaa"<br>(por ejemplo, 31/12/2001) o vacías en caso de<br>omisión. Por ejemplo Sales Foundation  <br>Customer Relationship Mgmt   13/01/2001.                                                                                                    |                                                                                             |                    |
| erOraEBSSessionNumber | Especifica el ID de sesión.                                                                                                    |                                                                                             | Leer               |
| erOraEBSSupp          | Especifica un proveedor.                                                                                                    |                                                                                             | Leer y<br>Escribir |
| erOraEBSUserEndDate   | Especifica la fecha final efectiva del usuario.                                                                                                    |                                                                                             | Leer y<br>Escribir |
| erOraEBSUserFax       | Especifica el número de fax del usuario                                                                                                    | El número de fax está<br>limitado a un<br>máximo de 80<br>caracteres.                       | Leer y<br>Escribir |
| erOraEBSUserMail      | Especifica la dirección de correo electrónico<br>del usuario.                                                                                                    | La dirección de<br>correo electrónico<br>está limitada a un<br>máximo de 240<br>caracteres. | Leer y<br>Escribir |
| erOraEBSUserStartDate | Especifica la fecha de inicio efectiva del<br>usuario.                                                                                                    |                                                                                             | Leer y<br>Escribir |
| erPassword            | Especifica la contraseña para el nombre de<br>usuario.                                                                                                    | La contraseña está<br>limitada a un<br>máximo de 45<br>caracteres.                          | Escribir           |
| erUid                 | Especifica el nombre de usuario.                                                                                                    | El nombre de usuario<br>está limitado a un<br>máximo de 100<br>caracteres.                  | Leer y<br>Escribir |
| erOraEBSSecAttr       | Especifica un atributo de protección asociado<br>con el formato<br>Application_ID Attribute_Code Value. No<br>utilice espacios en blanco. Por ejemplo,<br>454   ONE_DAY_BOOK_TO_SHIP_PERCENT   2342. Si<br>Value es DATE, el formato será dd-mm-aaaa<br>(Por ejemplo, 31-12-2001). Si Value es<br>DATETIME, el formato será dd-mm-aaaa<br>hh24:mi:ss. (Por ejemplo, 31-12-2001<br>$13:45:00$ ). |                                                                                             | Leer y<br>Escribir |
| erOraEBSIndirectResp  | Especifica una responsabilidad heredada con<br>un formato como erOraEBSResp.                                                                                                    |                                                                                             | Leer               |

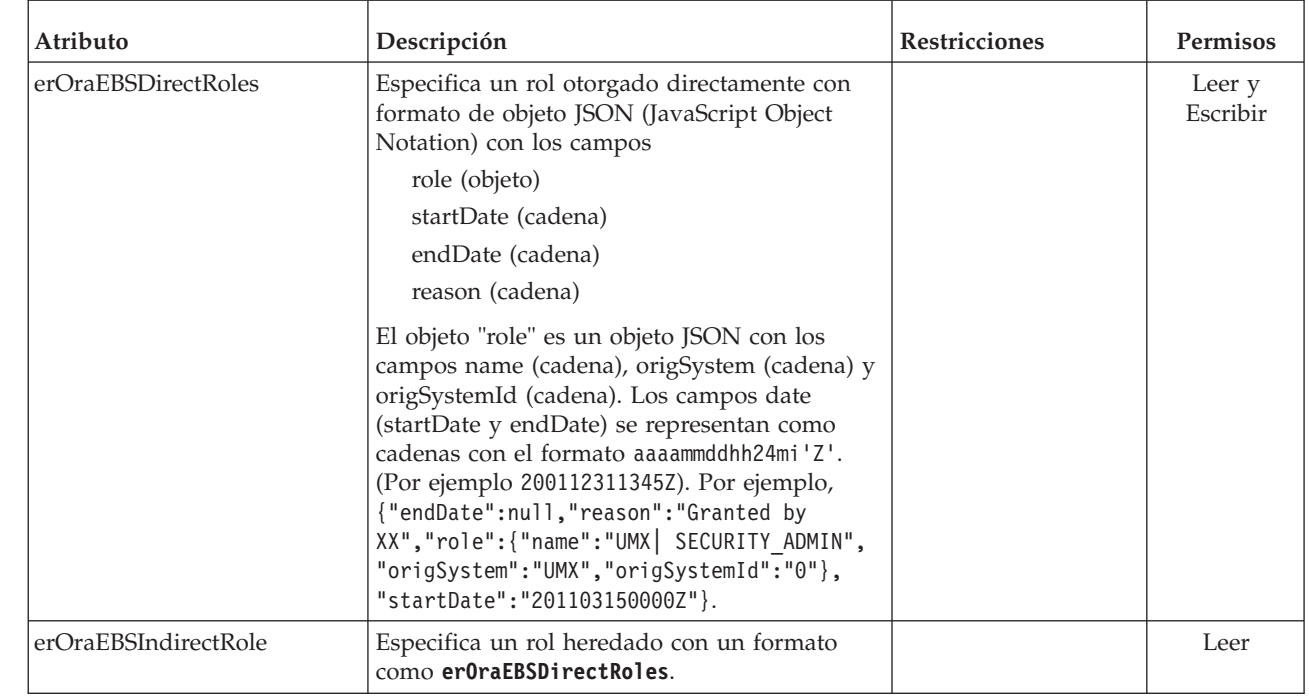

<span id="page-50-0"></span>*Tabla 6. Atributos, descripciones, restricciones y permisos (continuación)*

|

## **Atributos mediante acciones del Adaptador de Oracle eBS**

En las listas siguientes aparecen las acciones típicas del Adaptador de Oracle eBS según su grupo de transacciones funcionales.

En las listas se incluye más información sobre los atributos necesarios y opcionales enviados al Adaptador de Oracle eBS para completar esa acción.

### **Adición de inicios de sesión del sistema**

Una adición de inicios de sesión del sistema es una solicitud de creación de una nueva cuenta de usuario con los atributos especificados.

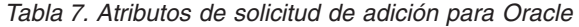

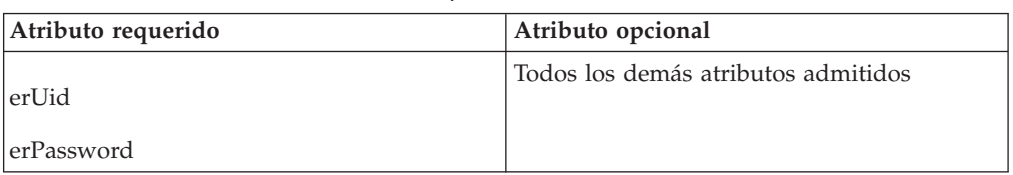

### **Cambio de inicio de sesión del sistema**

Un cambio de inicio de sesión del sistema es una solicitud de cambio de uno o más atributos de los usuarios especificados.

*Tabla 8. Atributos de solicitud de cambio para Oracle*

| Atributo requerido | Atributo opcional                   |
|--------------------|-------------------------------------|
| erUid              | Todos los demás atributos admitidos |

### <span id="page-51-0"></span>**Supresión de inicio de sesión del sistema**

Esta operación no está soportada.

### **Suspensión de inicio de sesión del sistema**

Puede que tenga que suspender un inicio de sesión del sistema.

Una suspensión de inicios de sesión del sistema es una solicitud para inhabilitar una cuenta de usuario. El usuario no se elimina, ni se modifican sus atributos.

*Tabla 9. Atributos de solicitud de suspensión para Oracle*

| Atributo requerido | Atributo opcional |
|--------------------|-------------------|
| erUid              | Ninguno           |
| erAccountStatus    |                   |

### **Restauración de inicios de sesión del sistema**

Puede que tenga que restaurar un inicio de sesión del sistema.

Una restauración de inicios de sesión del sistema es una solicitud de activación de una cuenta de usuario que se haya anulado previamente. Tras la restauración de una cuenta, el usuario puede acceder al sistema utilizando los mismos atributos que los de antes de invocar la función Suspender.

*Tabla 10. Atributos de solicitud de restauración para Oracle*

| Atributo requerido | Atributo opcional |
|--------------------|-------------------|
| erUid              | Ninguno           |
| erAccountStatus    |                   |

### **Probar**

La tabla siguiente identifica los atributos necesarios para probar la conexión.

```
Tabla 11. Atributos de prueba
```
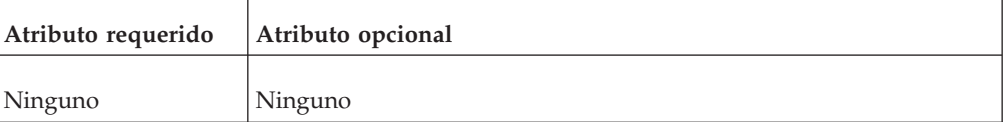

### **Conciliación**

Es posible que tenga que conciliar información de la cuenta de usuario.

La solicitud Reconciliation sincroniza información de la cuenta de usuario entre IBM Security Identity Manager y el adaptador.

*Tabla 12. Atributos de solicitud de conciliación para Oracle*

| Atributo necesario | Atributo opcional |
|--------------------|-------------------|
| Ninguno            | Ninguno           |

## <span id="page-52-0"></span>**Apéndice B. Instalación del adaptador en un sistema operativo z/OS**

Para instalar los adaptadores en el sistema de archivos UNIX de zOS, sólo tiene que instalar el asignador RMI porque el adaptador utiliza el conector JDBC de Tivoli Directory Integrator que está disponible con el producto Tivoli Directory Integrator básico.

Para obtener información sobre cómo instalar el asignador RMI, consulte la publicación *Directory Integrator RMI Dispatcher Installation and Configuration Guide*.

Una vez finalizada la instalación del adaptador, para verificar el inicio y la conclusión del adaptador, consulte ["Inicio, detención y reinicio del servicio del](#page-23-0) [adaptador de Oracle eBS" en la página 10.](#page-23-0)

## <span id="page-54-0"></span>**Apéndice C. Convenios utilizados en esta publicación**

En esta publicación se utilizan varios convenios para términos y acciones especiales, para mandatos y vías de acceso que dependen del sistema operativo y para los gráficos marginales.

### **Convenios de tipo de letra**

En esta publicación se utilizan los convenios de tipo de letra siguientes:

#### **Negrita**

- v Los mandatos en minúsculas y los mandatos en mayúsculas y minúsculas que no se diferenciarían fácilmente del resto del texto si no tuvieran este formato.
- v Controles de la interfaz (recuadros de selección, pulsadores, selectores cíclicos, campos, carpetas, iconos, recuadros de lista, elementos dentro de recuadros de lista, listas de varias columnas, elecciones de menú, nombres de menú, separadores, hojas de propiedades) y etiquetas (tales como **Consejo:** y **Consideraciones sobre el sistema operativo:**).
- v Palabras clave y parámetros en el texto.

#### *Cursiva*

- v Citas (ejemplos: títulos de publicaciones, disquetes y CD).
- v Palabras definidas en el texto (ejemplo: una línea no conmutada se denomina *línea punto a punto*).
- v Énfasis en las palabras y letras (ejemplo de palabras: "Utilice la palabra *que* para escribir una cláusula restrictiva"; ejemplo de letras: "La dirección LUN debe comenzar por la letra *L*").
- v Nuevos términos en el texto (excepto en una lista de definiciones): una *vista* es un marco de un espacio de trabajo que contiene datos.
- v Variables y valores que el usuario debe proporcionar: ... donde *minombre* representa....

#### **Monoespacio**

- v Ejemplos y ejemplos de código.
- v Nombres de archivo, palabras clave de programación y otros elementos que son difícilmente distinguibles del resto del texto
- v Solicitudes y texto de mensajes dirigidos al usuario.
- v Texto que debe escribir el usuario.
- v Valores para los argumentos o las opciones de mandatos.

### **Variables y vías de acceso que dependen del sistema operativo**

En esta guía se utiliza el convenio de UNIX para especificar las variables de entorno y para la notación de directorios.

Cuando utilice la línea de mandatos de Windows, sustituya \$variable por %variable% para las variables de entorno y sustituya cada barra inclinada (/) por una barra inclinada (\) en las vías de acceso de directorio. Los nombres de

variables de entorno no son siempre los mismos en Windows y UNIX. Por ejemplo, %TEMP% en el sistema operativo Windows es equivalente a \$tmp en un sistema operativo UNIX.

**Nota:** Si utiliza el shell bash en un sistema Windows, puede utilizar los convenios de UNIX.

### <span id="page-55-0"></span>**Definiciones para los directorios INICIO\_ITDI e INICIO\_ISIM**

*INICIO\_ITDI* es el directorio donde está instalado Tivoli Directory Integrator. *INICIO\_ISIM* es el directorio donde está instalado IBM Security Identity Manager.

#### *INICIO\_ITDI*

Este directorio contiene el subdirectorio jars\connectors que contiene los archivos de los adaptadores.

#### **Windows**

*unidad*\Archivos de programa\IBM\TDI\*VERSIÓN\_ITDI*

Por ejemplo, la vía de acceso de la versión 7.1: C:\Archivos de programa\IBM\TDI\V7.1

#### **UNIX**

/opt/IBM/TDI/*VERSIÓN\_ITDI*

Por ejemplo, la vía de acceso de la versión 7.1: /opt/IBM/TDI/V7.1

#### *INICIO\_ISIM*

Este directorio es el directorio base que contiene el código, la configuración y la documentación de IBM Security Identity Manager.

#### **Windows**

*vía\_acceso*\IBM\isim

#### **UNIX**

*vía\_acceso*/IBM/isim

## <span id="page-56-0"></span>**Apéndice D. Información de soporte**

Tiene varias opciones para obtener soporte para los productos de IBM.

- v "Búsqueda en las bases de datos de conocimientos"
- v ["Obtención de un arreglo de producto" en la página 44](#page-57-0)
- v ["Cómo ponerse en contacto con el servicio de soporte de IBM" en la página 44](#page-57-0)

### **Búsqueda en las bases de datos de conocimientos**

Normalmente, puede encontrar soluciones a problemas buscando bases de conocimiento de IBM. Puede mejorar los resultados mediante los recursos disponibles, herramientas de soporte y métodos de búsqueda.

#### **Acerca de esta tarea**

Puede buscar información útil realizando búsquedas en la documentación del producto de IBM Security Identity Manager. No obstante, en algunas ocasiones debe recurrir a otros medios a parte de la documentación del producto para encontrar una respuesta o resolver problemas.

### **Procedimiento**

Para buscar la información que necesita en las bases de conocimientos, utilice uno o más de los enfoques siguientes:

1. Busque contenido utilizando IBM Support Assistant (ISA).

ISA es un entorno de trabajo de capacidad de servicio de software que ayuda a responder preguntas y resolver problemas con los productos de software de IBM. Puede buscar instrucciones para descargar e instalar ISA en el [sitio web](http://www.ibm.com/software/support/isa/) [de ISA.](http://www.ibm.com/software/support/isa/)

2. Busque el contenido que necesite utilizando [IBM Support Portal.](http://www.ibm.com/support/entry/portal/overview/software/tivoli/tivoli_identity_manager)

IBM Support Portal es una vista unificada y centralizada de todas las herramientas de soporte técnico y la información de todos los sistemas, el software y los servicios de IBM. IBM Support Portal permite acceder a la cartera de soporte electrónico de IBM desde una ubicación. Puede adaptar las páginas para centrarse en la información y los recursos que necesita a fin de evitar problemas y resolverlos más rápidamente. Familiarícese con IBM Support Portal viendo los [vídeos de demostración](https://www.ibm.com/blogs/SPNA/entry/the_ibm_support_portal_videos) (https://www.ibm.com/blogs/ SPNA/entry/the\_ibm\_support\_portal\_videos) sobre esta herramienta. Estos vídeos ofrecen una introducción a la herramienta IBM Support Portal, exploran la resolución de problemas y otros recursos, y muestran cómo se puede personalizar la página, moviendo, añadiendo y suprimiendo portlets.

- 3. Busque contenido sobre IBM Security Identity Manager utilizando uno de los recursos técnicos adicionales siguientes:
	- Notas técnicas de [IBM Security Identity Manager versión 6.0 y APAR](http://www.ibm.com/support/search.wss?rs=644&apar=include&tc=SSTFWV&dc=DB520+D800+D900+DA900+DA800+DB550+D100&dtm&atrn=SWVersion&atrv=5.1) [\(informes de problemas\).](http://www.ibm.com/support/search.wss?rs=644&apar=include&tc=SSTFWV&dc=DB520+D800+D900+DA900+DA800+DB550+D100&dtm&atrn=SWVersion&atrv=5.1)
	- [Sitio web de soporte de IBM Security Identity Manager.](http://www.ibm.com/software/sysmgmt/products/support/IBMTivoliIdentityManager.html)
	- [IBM Redbooks.](http://publib-b.boulder.ibm.com/Redbooks.nsf/portals/Tivoli)
	- v Comunidades de soporte de [IBM \(foros y grupos de noticias\).](http://www.ibm.com/software/sysmgmt/products/support/Tivoli_Communities.html)
- <span id="page-57-0"></span>4. Busque contenido utilizando la búsqueda en la cabecera de IBM. Puede utilizar la búsqueda en la cabecera de IBM escribiendo la cadena de búsqueda en el campo Search en la parte superior de cualquier página de ibm.com.
- 5. Busque contenido utilizando cualquier motor de búsqueda externo, como Google, Yahoo o Bing. Si utiliza un motor de búsquedas externo, es más probable que los resultados incluyan información que está fuera del dominio ibm.com. No obstante, en ocasiones puede encontrar información útil para resolver problemas acerca de los productos de IBM en grupos de noticias, foros y blogs que no están en ibm.com.

**Consejo:** Incluya "IBM" y el nombre del producto en la búsqueda si va a buscar información acerca de un producto de IBM.

### **Obtención de un arreglo de producto**

Es posible que haya disponible un arreglo de producto para resolver su problema.

### **Acerca de esta tarea**

Puede obtener arreglos siguiendo estos pasos:

### **Procedimiento**

- 1. Consiga las herramientas necesarias para obtener el arreglo. Puede obtener arreglos del producto del *sitio de Fix Central*. Consulte [http://www.ibm.com/](http://www.ibm.com/support/fixcentral/) [support/fixcentral/.](http://www.ibm.com/support/fixcentral/)
- 2. Determine qué arreglo necesita.
- 3. Descargue el arreglo. Abra el documento de descarga y siga el enlace en la sección "Descargar paquete".
- 4. Aplique el arreglo. Siga las instrucciones de la sección "Instrucciones de instalación " del documento de descarga.

### **Cómo ponerse en contacto con el servicio de soporte de IBM**

El servicio de soporte de IBM proporciona asistencia sobre defectos de productos, responde a preguntas frecuentes y ayuda a los usuarios a resolver problemas con el producto.

### **Antes de empezar**

Una vez que haya intentado encontrar una respuesta o una solución con otras opciones de autoayuda como las notas técnicas, puede contactar con el servicio de soporte de IBM. Antes de ponerse en contacto con el servicio de soporte de IBM, su empresa u organización debe tener un contrato de suscripción y servicio de software de software de IBM activo y usted debe estar autorizado para enviar problemas a IBM. Para obtener información acerca de los tipos de soporte disponible, consulte el tema [Support portfolio](http://www14.software.ibm.com/webapp/set2/sas/f/handbook/offerings.html) en la publicación "*Software Support Handbook*".

### **Acerca de esta tarea**

### **Procedimiento**

Para ponerse en contacto con el servicio de soporte de IBM para resolver un problema:

- 1. Defina el problema, recopile la información de historial y determine la gravedad del problema. Para obtener más información, consulte el tema [Getting](http://www14.software.ibm.com/webapp/set2/sas/f/handbook/getsupport.html) [IBM support](http://www14.software.ibm.com/webapp/set2/sas/f/handbook/getsupport.html) en la publicación *Software Support Handbook*.
- 2. Recopile información de diagnóstico.
- 3. Someta el problema al servicio de soporte de IBM de uno de estos modos:
	- v Utilización de IBM Support Assistant (ISA):

Los datos que haya recopilado se pueden adjuntar a la solicitud de servicio. Si se utiliza ISA de este modo, se agiliza el análisis y se reduce el tiempo de resolución.

- a. Descargue e instale la herramienta ISA del sitio web ISA. Consulte el apartado [http://www.ibm.com/software/support/isa/.](http://www.ibm.com/software/support/isa/)
- b. Abra ISA.
- c. Haga clic en **Collection and Send Data**.
- d. Haga clic en el separador **Service Requests**.
- e. Haga clic en **Open a New Service Request**.
- v En línea a través de [IBM Support Portal:](http://www.ibm.com/software/support/) puede abrir, actualizar y visualizar todas las solicitudes de servicio desde el portlet Solicitud de servicio en la página Solicitud de servicio.
- v Por teléfono para problemas muy graves, de no funcionamiento del sistema o de gravedad 1: para conocer el número de teléfono al que debe llamar en su región, consulte la página web [Directory of worldwide contacts.](http://www.ibm.com/planetwide/)

### **Resultados**

Si el problema que envía está relacionado con un defecto de software o con la ausencia de documentación o una imprecisión en ella, el soporte de IBM creará un APAR (informe autorizado de análisis de programa). El APAR describe el problema en detalle. Siempre que sea posible, el departamento de soporte de IBM proporcionará un método alternativo para que lo utilice hasta que el APAR se resuelva y se proporcione un arreglo. IBM publica APAR resueltos en el sitio web de soporte de IBM diariamente para que otros usuarios que sufran el mismo problema puedan beneficiarse de la misma solución.

## <span id="page-60-0"></span>**Apéndice E. Funciones de accesibilidad de IBM Security Identity Manager**

Las funciones de accesibilidad facilitan a los usuarios con una discapacidad, como por ejemplo, movilidad restringida o visión limitada, a utilizar los productos de tecnología de la información satisfactoriamente.

### **Funciones de accesibilidad**

La lista siguiente incluye las funciones de accesibilidad más importantes en IBM Security Identity Manager.

- v Soporte para la aplicación de lector de pantalla Freedom Scientific JAWS
- v Funcionalidad sólo con teclado
- v Interfaces utilizadas normalmente por lectores de pantalla
- v Teclas que son discernibles al pulsarlas pero que no se activan con la simple pulsación
- v Dispositivos estándar del sector para puertos y conectores
- v La conexión de dispositivos de entrada y salida alternativos

La biblioteca de IBM Security Identity Manager y sus publicaciones relacionadas son accesibles.

### **Navegación con el teclado**

Este producto utiliza teclas de navegación estándar de Microsoft Windows.

### **Información de accesibilidad relacionada**

Las funciones de accesibilidad y navegación de teclado siguientes están disponibles en el diseñador de formularios:

- v Puede utilizar las teclas de tabulación y las teclas de flecha para moverse entre los controles de la interfaz de usuario.
- v Puede utilizar las teclas Inicio, Fin, Avanzar Página y Retroceder Página para una mayor navegación.
- v Puede iniciar cualquier applet, como el applet del diseñador de formularios, en una ventana independiente para habilitar la pulsación de Alt+Tabulación para conmutar entre este applet y la interfaz web y también para utilizar más espacio de trabajo en pantalla. Para iniciar la ventana, haga clic en **Iniciar como ventana separada**.
- v Puede cambiar la apariencia de los applets, como el diseñador de formularios, utilizando temas, que proporcionan esquemas de color de alto contraste para facilitar que los usuarios con problemas de visión distingan entre los controles.

### **IBM y accesibilidad**

Consulte [IBM Human Ability and Accessibility Center](http://www.ibm.com/able) para obtener más información acerca del compromiso que IBM tiene acerca de la accesibilidad.

### <span id="page-62-0"></span>**Apéndice F. Avisos**

Esta información ha sido desarrollada para productos y servicios ofrecidos en Estados Unidos.

Es posible que IBM no comercialice en otros países los productos, los servicios o las características que se describen en este documento. Póngase en contacto con el representante local de IBM, que le informará sobre los productos y servicios disponibles actualmente en su área. Las referencias a programas, productos o servicios de IBM no pretenden indicar ni implicar que sólo puedan utilizarse los productos, programas o servicios de IBM. En su lugar, se puede utilizar cualquier producto, programa o servicio funcionalmente equivalente que no infrinja ninguno de los derechos de propiedad intelectual de IBM. No obstante, es responsabilidad del usuario evaluar y comprobar el funcionamiento de cualquier producto, programa o servicio que no sea de IBM.

IBM puede tener patentes o solicitudes de patente pendientes que cubran el tema descrito en este documento. La posesión de esta información no confiere ninguna licencia sobre dichas patentes. Puede enviar consultas sobre licencias, por escrito, a:

IBM Director of Licensing IBM Corporation North Castle Drive Armonk, NY 10504-1785 EE.UU.

Para consultas sobre licencias en las que se solicite información relacionada con el juego de caracteres de doble byte (DBCS), póngase en contacto con el departamento de propiedad intelectual de IBM de su país o envíe directamente las consultas por escrito a:

Intellectual Property Licensing Legal and Intellectual Property Law IBM Japan, Ltd. 19-21, Nihonbashi-Hakozakicho, Chuo-ku Tokio 103-8510, Japón

**El siguiente párrafo no se aplica al Reino Unido ni a ningún otro país donde estas disposiciones sean incompatibles con la legislación vigente:** INTERNATIONAL BUSINESS MACHINES CORPORATION FACILITA ESTA PUBLICACIÓN "TAL CUAL" SIN GARANTÍAS DE NINGÚN TIPO, NI EXPLÍCITAS NI IMPLÍCITAS, INCLUIDAS, PERO SIN LIMITARSE A, LAS GARANTÍAS IMPLÍCITAS DE NO INFRACCIÓN, COMERCIALIZACIÓN O IDONEIDAD PARA UN PROPÓSITO DETERMINADO.

Algunos estados no permiten la renuncia a las garantías explícitas o implícitas en determinadas transacciones; por lo tanto, es posible que esta declaración no sea aplicable en su caso.

Esta información puede contener imprecisiones técnicas o errores tipográficos. Periódicamente se efectúan cambios en la información aquí contenida; dichos cambios se incorporarán en nuevas ediciones de la información. IBM se reserva el derecho a realizar, si lo considera oportuno, cualquier modificación en los productos o programas que se describen en esta información y sin notificarlo previamente.

Las referencias en este documento a sitios web que no sean de IBM se proporcionan únicamente como ayuda y no se consideran en modo alguno como aprobados por IBM. Los materiales de dichos sitios web no forman parte de este producto de IBM y la utilización de los mismos será por cuenta y riesgo del usuario.

IBM puede utilizar o distribuir la información que usted le proporciona de cualquier modo que considere adecuado sin incurrir por ello en ninguna obligación con el remitente.

Los titulares de licencias de este programa que deseen obtener información sobre el mismo para permitir: (i) el intercambio de información entre programas creados independientemente y otros programas (incluido éste) y el uso mutuo de información que se haya intercambiado, deben ponerse en contacto con:

IBM Corporation 2Z4A/101 11400 Burnet Road Austin, TX 78758 EE.UU.

Dicha información podría estar disponible, sujeta a los términos y condiciones, incluido en algunos casos, el pago de una tasa.

El programa bajo licencia descrito en este documento y todos los materiales bajo licencia disponibles para el mismo los proporciona IBM bajo los términos del Acuerdo del Cliente de IBM y el Acuerdo Internacional de Programas Bajo Licencia de IBM.

Cualquier referencia a datos de rendimiento en este documento se ha determinado en un entorno controlado. Por lo tanto, los resultados obtenidos en otros entornos operativos podrían variar de forma significativa. Algunas medidas pueden haberse realizado en sistemas en nivel de desarrollo y no hay ninguna garantía de que dichas medidas sean las mismas en los sistemas disponibles de forma general. Además, algunas mediciones pueden haberse estimado mediante extrapolación. Los resultados reales podrían variar. Los usuarios de este documento deberían verificar los datos aplicables para su entorno específico.

La información relacionada con productos que no son de IBM se ha obtenido de los proveedores de dichos productos, de sus anuncios publicados o de otras fuentes de disponibilidad pública. IBM no ha probado estos productos y no puede confirmar la exactitud del rendimiento, la compatibilidad o cualquier otra afirmación relacionada con productos que no son de IBM. Las preguntas relacionadas con las posibilidades de los productos que no son de IBM deberán dirigirse a los proveedores de estos productos.

Todas las declaraciones relativas a intenciones o planes futuros de IBM están sujetas a cambios o anulación sin previo aviso y representan únicamente metas y objetivos.

Esta información contiene ejemplos de datos e informes que se utilizan en operaciones empresariales diarias. Para ilustrarlos de la forma más completa posible, los ejemplos incluyen nombres de particulares, empresas, marcas y

productos. Todos estos nombres son ficticios y cualquier similitud con nombres y direcciones utilizados por una empresa real es mera coincidencia.

#### LICENCIA DE COPYRIGHT:

Esta información contiene programas de aplicación de ejemplo en lenguaje fuente que ilustran técnicas de programación en varias plataformas operativas. Puede copiar, modificar y distribuir esos programas de ejemplo de cualquier modo sin tener que abonar ninguna cuota a IBM con el fin de desarrollar, utilizar, comercializar o distribuir programas de aplicación que se adapten a la interfaz de programación de aplicaciones de la plataforma operativa para la que se han escrito los programas de ejemplo. Estos ejemplos no se han probado exhaustivamente bajo todas las condiciones. Por lo tanto, IBM no puede garantizar ni implicar la fiabilidad, capacidad de servicio o función de estos programas. Puede copiar, modificar y distribuir esos programas de ejemplo de cualquier modo sin tener que abonar ninguna cuota a IBM con el fin de desarrollar, utilizar, comercializar o distribuir programas de aplicación que se adapten a la interfaz de programación de aplicaciones de IBM.

Cada copia o fragmento de esos programas de ejemplo, o cualquier trabajo derivado de ellos, debe incluir un aviso de copyright como el siguiente:

© (nombre de la empresa) (año). Las partes de este código se derivan de programas de ejemplo de IBM Corp. © Copyright IBM Corp. 2004, 2013. Reservados todos los derechos.

Si está viendo esta información en forma electrónica, puede que las fotografías y las ilustraciones en color no aparezcan.

#### **Marcas registradas**

Los siguientes términos son marcas registradas de International Business Machines Corporation en Estados Unidos y/o en otros países: [http://www.ibm.com/legal/](http://www.ibm.com/legal/copytrade.shtml) [copytrade.shtml](http://www.ibm.com/legal/copytrade.shtml)

Microsoft, Windows, Windows NT y el logotipo de Windows son marcas registradas de Microsoft Corporation en Estados Unidos o en otros países.

Java y todas las marcas registradas y logotipos basados en Java son marcas registradas de Sun Microsystems, Inc. en Estados Unidos o en otros países.

Adobe, el logotipo de Adobe, PostScript, y el logotipo de PostScript son marcas registradas de Adobe Systems Incorporated En los Estados Unidos, y/o en otros países.

UNIX es una marca registrada de The Open Group en Estados Unidos y en otros países.

La tecnología Oracle Outside In Technology que se incluye está sujeta a una licencia de uso restringido y solo puede utilizarse junto con esta aplicación.

## <span id="page-66-0"></span>**Índice**

## **A**

[accesibilidad x](#page-11-0)[, 47](#page-60-0) actualización [adaptador 29](#page-42-0) [asignador 29](#page-42-0) [etiquetas de formulario 21](#page-34-0) [perfil del adaptador 21](#page-34-0) [perfiles de adaptador 29](#page-42-0) adaptador [actualizar 29](#page-42-0) [Asignador RMI 39](#page-52-0) atributos [descripciones 35](#page-48-0) [permisos 35](#page-48-0) [por acción del adaptador 37](#page-50-0) [comunicación SSL a la base de](#page-23-0) [datos 10](#page-23-0) [configuraciones soportadas 2](#page-15-0) [cuenta de usuario 16](#page-29-0) [desinstalar 31](#page-44-0) [funciones 1](#page-14-0) instalación [avisos 25](#page-38-0) [hoja de trabajo 7](#page-20-0) [pasos 9](#page-22-0) [preparación 5](#page-18-0) [requisito de asignador 9](#page-22-0) [solucionar problemas de](#page-38-0) [errores 25](#page-38-0) [verificar el 24](#page-37-0) perfil [actualizar 14](#page-27-0)[, 29](#page-42-0) [eliminación 31](#page-44-0) [importar 14](#page-27-0) [verificación 16](#page-29-0) [visión general 1](#page-14-0) personalización [opciones 21](#page-34-0) [pasos 21](#page-34-0) [reinstalación 33](#page-46-0) [sistema de archivos UNIX de zOS 39](#page-52-0) [visión general 1](#page-14-0) [almacén de claves para configuración de](#page-23-0) [nivel 10](#page-23-0) [almacén de confianza para configuración](#page-23-0) [de nivel 10](#page-23-0) [archivo trace.log 14](#page-27-0) [arquitectura 1](#page-14-0) asignador [actualizar 29](#page-42-0) [verificación de la instalación 9](#page-22-0) [asignador RMI 1](#page-14-0) [atributo de solicitud de suspensión 38](#page-51-0) atributos acción del adaptador, por [conciliación 38](#page-51-0) [restaurar 38](#page-51-0) [suspender 38](#page-51-0) [descripciones 35](#page-48-0) [para el adaptador 35](#page-48-0)

atributos *(continuación)* por acción del Adaptador de Oracle eBS [add \(agregar\) 37](#page-50-0) [cambiar 37](#page-50-0) [delete \(suprimir\) 38](#page-51-0) [atributos de prueba 38](#page-51-0) [atributos de solicitud 38](#page-51-0) [autenticación para el adaptador 12](#page-25-0) [avisos 49](#page-62-0)

**B**

[bases de datos de conocimientos 43](#page-56-0)

## **C**

[cambios en el formulario de servicio para](#page-26-0) [SSL 13](#page-26-0) [caracteres ASCII de MS-DOS 22](#page-35-0) [conciliación 38](#page-51-0) [conexión 38](#page-51-0) configurar [autenticación del adaptador 12](#page-25-0) [para autenticación de nivel 12](#page-25-0) controlador JDBC Thin [para SSL 13](#page-26-0) convenios [tipo de letra 41](#page-54-0) [convenios de tipo de letra 41](#page-54-0) crear [almacén de claves 10](#page-23-0) [almacén de confianza 10](#page-23-0) [entidad emisora de certificados](#page-23-0) [autofirmados 10](#page-23-0) [servicios 16](#page-29-0)

## **D**

database [comunicación SSL al adaptador 10](#page-23-0) [configuración de almacén de](#page-23-0) [confianza 10](#page-23-0) [definición de INICIO\\_ITDI 42](#page-55-0) [definición de ISIM\\_HOME 42](#page-55-0) [descargar, software 7](#page-20-0) desinstalar [adaptador 31](#page-44-0) [del integrador de directorios 31](#page-44-0) [desplegar subformularios](#page-28-0) [personalizados 15](#page-28-0) [determinación de problemas x](#page-11-0)

### **E**

[educación x](#page-11-0) [eliminar perfiles del adaptador 31](#page-44-0) en línea [publicaciones ix](#page-10-0)

en línea *(continuación)* [terminología ix](#page-10-0) [entidad emisora de certificados](#page-23-0) [autofirmados para configuración de](#page-23-0) [nivel 10](#page-23-0)

### **F**

[formación x](#page-11-0)

## **G**

[guía de tareas previas a la instalación 5](#page-18-0)

### **H**

hojas de ruta [antes de la instalación 5](#page-18-0) [instalación 5](#page-18-0)

## **I**

IBM [soporte de software x](#page-11-0) [Support Assistant x](#page-11-0) [IBM Support Assistant 44](#page-57-0) [información de contacto con el servicio](#page-57-0) [de soporte 44](#page-57-0) inicio de sesión del sistema [restaurar 38](#page-51-0) [suspender 38](#page-51-0) instalación [adaptador 9](#page-22-0) [desinstalar 31](#page-44-0) [guía básica 5](#page-18-0) [hoja de trabajo 7](#page-20-0) [paquete de idioma 23](#page-36-0) [perfil del adaptador 14](#page-27-0) [primeros pasos 21](#page-34-0) [verificación, adaptador 24](#page-37-0) [verificar asignador 9](#page-22-0) instalación del adaptador [visión general 1](#page-14-0) integrador de directorios [conector 1](#page-14-0) [desinstalación del adaptador 31](#page-44-0) [ISA 44](#page-57-0)

### **M**

[mandato vi 22](#page-35-0) mensajes [aviso 27](#page-40-0) [error 27](#page-40-0) [mensajes de aviso 27](#page-40-0) [mensajes de error 27](#page-40-0)

## **N**

nivel [autenticación, configurar Tivoli](#page-25-0) [Directory Integrator 12](#page-25-0) [configuración 10](#page-23-0) [nombres de directorio, notación 41](#page-54-0) [nombres de vías de acceso, notación 41](#page-54-0) notación, variables de entorno [nombres de vía de acceso 41](#page-54-0) [tipo de letra 41](#page-54-0) [notación de variables de entorno 41](#page-54-0)

## **O**

[obtener el controlador JDBC Thin 13](#page-26-0) Oracle [Adaptador de Oracle E-Business](#page-10-0) [Suite ix](#page-10-0) [eBS 16](#page-29-0)

## **P**

paquete de idioma [instalación 23](#page-36-0) [mismo para adaptadores y](#page-36-0) [servidor 23](#page-36-0) perfil [editar en UNIX o Linux 22](#page-35-0) [importar 14](#page-27-0) [personalizados, subformularios 15](#page-28-0) [planificar 5](#page-18-0) [publicación ix](#page-10-0) publicaciones [acceso en línea ix](#page-10-0) [lista de ix](#page-10-0)

## **R**

[registros, archivo trace.log 14](#page-27-0) [requisitos previos del sistema](#page-19-0) [operativo 6](#page-19-0) resolución de problemas [búsqueda en las bases de](#page-56-0) [conocimientos 43](#page-56-0) [contactar con el servicio de](#page-57-0) [soporte 44](#page-57-0) [identificación de problemas 25](#page-38-0) [mensajes de aviso 27](#page-40-0) [mensajes de error 27](#page-40-0) [obtención de arreglos 44](#page-57-0) [sitio web de soporte x](#page-11-0) [técnicas para 25](#page-38-0) [técnicas para la resolución de](#page-38-0) [problemas 25](#page-38-0) restaurar cuentas [archivos, cambiar 23](#page-36-0) [requisitos de contraseñas 23](#page-36-0)

## **S**

Service [cambios de formulario para SSL 13](#page-26-0) [crear 16](#page-29-0) servicio [detener 10](#page-23-0)

servicio *(continuación)* [iniciar 10](#page-23-0) [reiniciar 10](#page-23-0) software [descargar 7](#page-20-0) [requisitos 6](#page-19-0) [sitio web 7](#page-20-0) [solicitud de restauración 38](#page-51-0) soportadas configuraciones [adaptador 2](#page-15-0) [visión general 2](#page-15-0) soportados [atributos 35](#page-48-0) SSL [autenticación del adaptador 12](#page-25-0) [comunicación entre adaptador y base](#page-23-0) [de datos 10](#page-23-0) [controlador JDBC Thin 13](#page-26-0) [información, formulario de](#page-26-0) [servicio 13](#page-26-0) [subformularios personalizados,](#page-28-0) [desplegar 15](#page-28-0)

### **T**

[terminología ix](#page-10-0)

### **V**

[variables, notación de 41](#page-54-0) verificación [instalación del adaptador 24](#page-37-0) operativo [requisitos del sistema 6](#page-19-0) [requisitos previos del sistema 6](#page-19-0) software [requisitos 6](#page-19-0) [requisitos previos 6](#page-19-0) [visión general 1](#page-14-0)

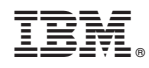

Impreso en España

SC11-8247-01

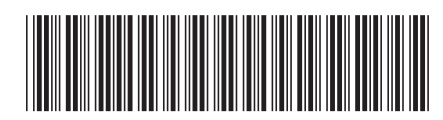